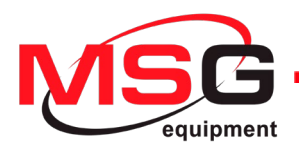

# **MS015**

**TESTER FOR DIAGNOSTICS** OF ALTERNATOR'S VOLTAGE REGULATORS **USER MANUAL TESTER DO DIAGNOSTYKI** REGULATORÓW NAPIĘCIA ALTERNATORÓW **INSTRUKCJA OBSŁUGI** ТЕСТЕР ДЛЯ ДИАГНОСТИКИ РЕЛЕ-РЕГУЛЯТОРОВ ГЕНЕРАТОРОВ РУКОВОДСТВО ПО ЭКСПЛУАТАЦИИ

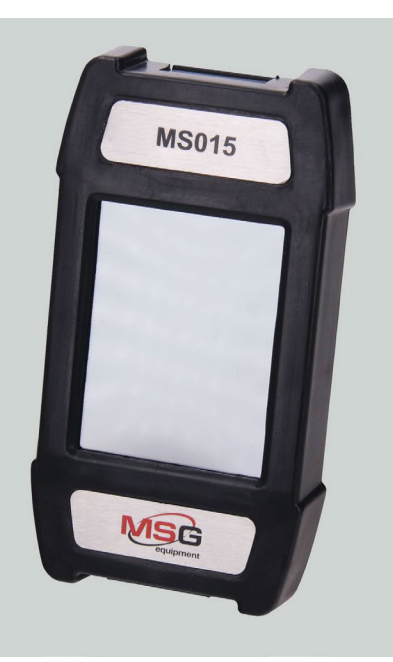

UNIQUENESS TRAINING SERVICE INNOVATION WARRANTY QUALITY

#### **User manual**

### **CONTENTS**

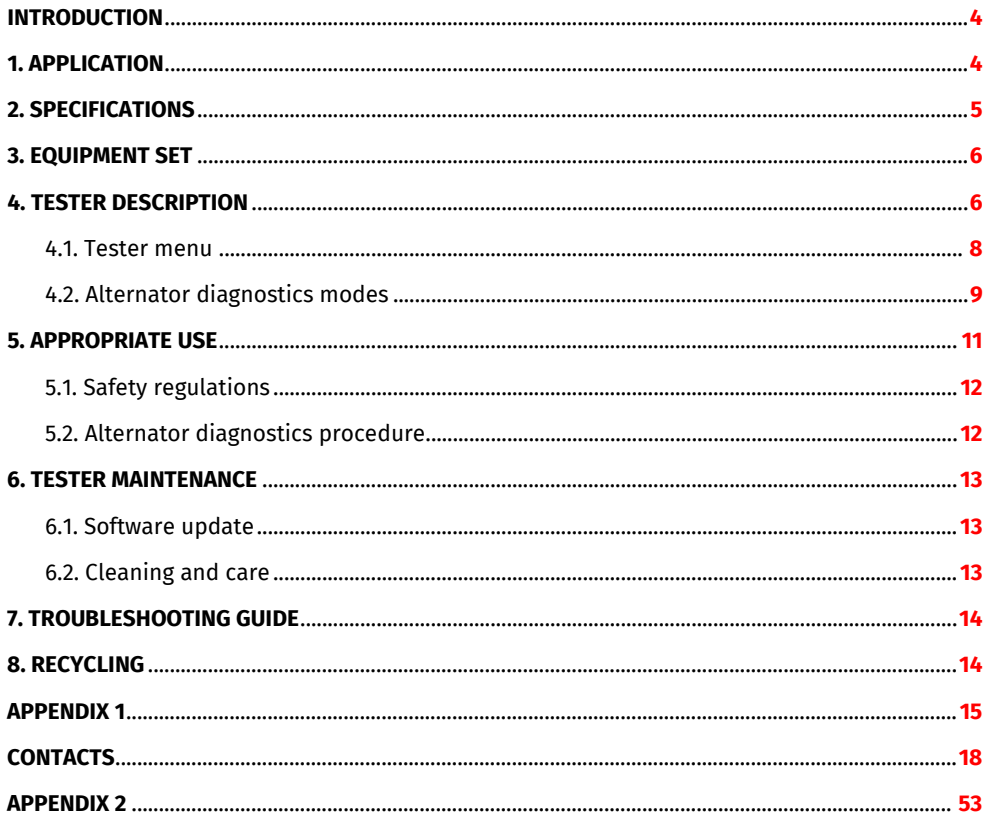

### Tester MS015<br>///////////////////////////////////

### INTRODUCTION

,,,,,,,,,,,,,,,,,,,,,,,,,,

Thank you for choosing the product of MSG equipment.

The actual manual contains information on the test bench purpose, package contents, technical characteristics, and safe operation rules.

Read carefully this manual before putting MS015 (hereinafter "the tester") into operation, take special training at the equipment manufacturing facility if necessary.

As the tester is being continuously improved, some changes made to the equipment design, package set, or firmware may not be reflected in this user manual. The tester firmware is updateable, so its maintenance can be terminated without prior notice to users.

### 1. APPLICATION

The tester is designed for the express diagnostics of the automotive 12V alternators with the controlled or digital voltage regulators - without the dismounting of the units from a car. Besides, the diagnostics can be carried out at the bench that provides the drive and the load to alternator.

The diagnostics of automotive alternators takes into account the following criteria:

– Stabilizing voltage;

–The frequency and the duty cycle through the terminal FR - the voltage regulator feedback that demonstrates the rate of the activated rotor winding coil condition.

For COM alternators:

– ID;

– Protocol;

– data exchange speed;

– regulator self-diagnostics errors.

### User manual

### 2. SPECIFICATIONS

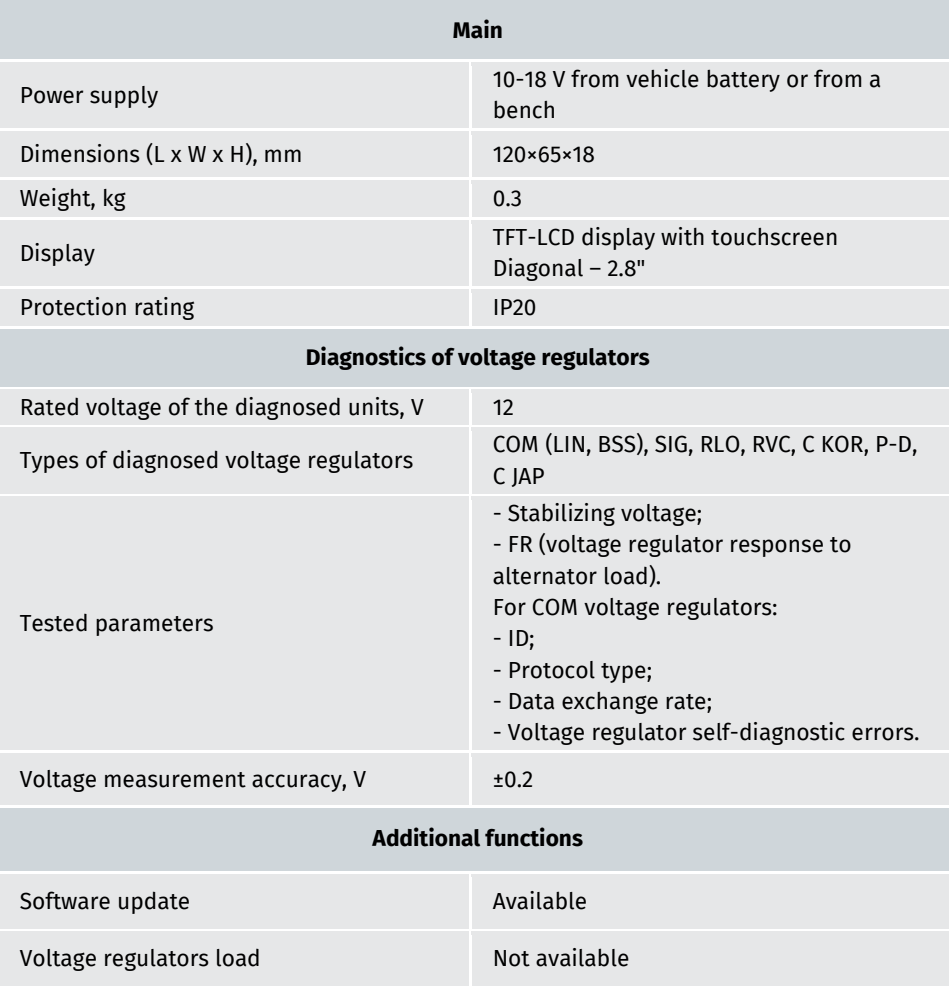

### Tester MS015

3. EQUIPMENT SET

The equipment set includes:

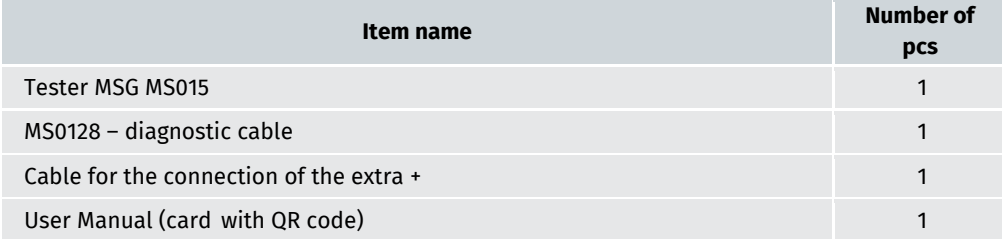

#### 4. TESTER DESCRIPTION

The tester is portable, with the touchscreen to control the functions (see fig.1).

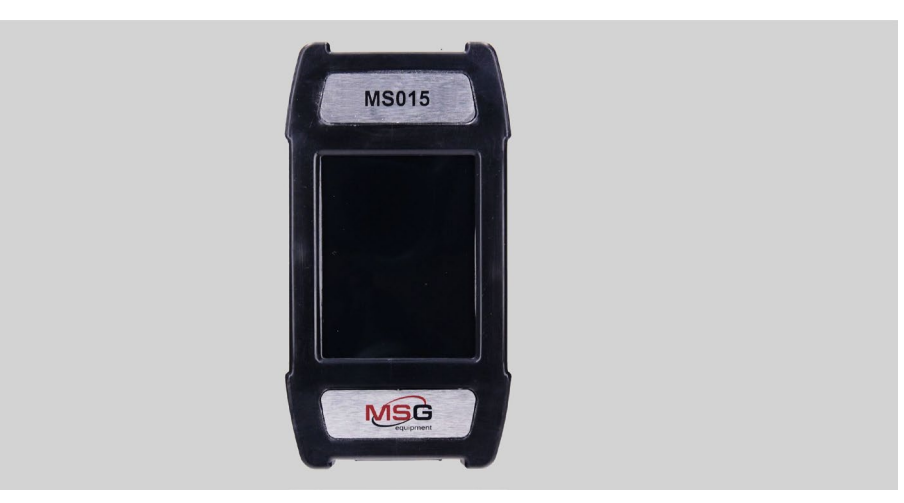

**Figure 1. Tester overall view**

#### User manual

,,,,,,,,,,,,,,,,,,,,,,,,,,,,,,,,,,,,,

On the top of the tester there's a port for the connection of the diagnostic cable (fig. 2).

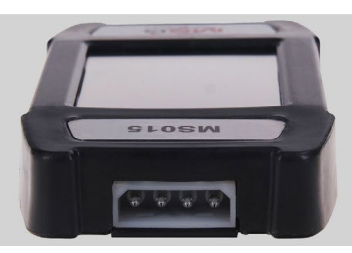

**Figure 2. Diagnostic cable connection port**

At the bottom of the tester there's MisroSD port that is used for the software update (fig. 3).

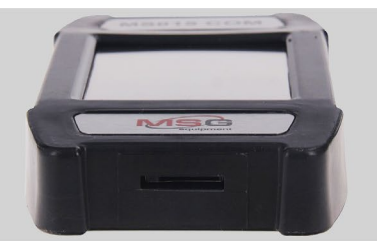

**Figure 3. MicroSD port**

The supply slip includes two cables (fig. 4-5): the diagnostic cable and the auxiliary cable - for the connection of the additional positive wire.

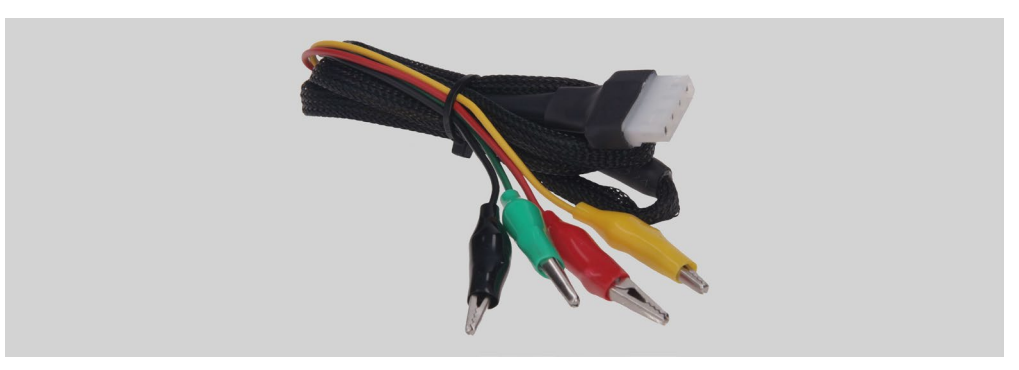

**Figure 4. Diagnostic cable**

The diagnostic cable has the following colour codes:

• Red – **В+** – battery positive terminal, alternator connector. It supplies the power to the tester and indicates **В+** voltage;

#### Tester MS015

,,,,,,,,,,,,,,,,,,,,,,,,,,,,,,,,,,,

- Black **В-** battery negative terminal (alternator body);
- Yellow **GC** for the connection with the terminal that controls the alternator voltage regulator. This adapting wire is connected to the following terminals: D, SIG, RC, L(RVC), C, G, RLO, LIN, COM.

• Green – **FR** – for the connection with the alternator connector terminal that transmits the data about the current alternator load. This adapting wire is connected to the following terminals: FR, DFM, M, LI.

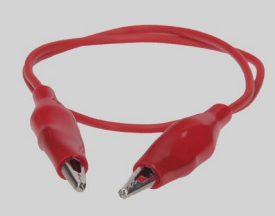

**Figure 5. Cable for the connection of the extra +**

### 4.1. Tester menu

The main menu of the tester consists of (fig. 6):

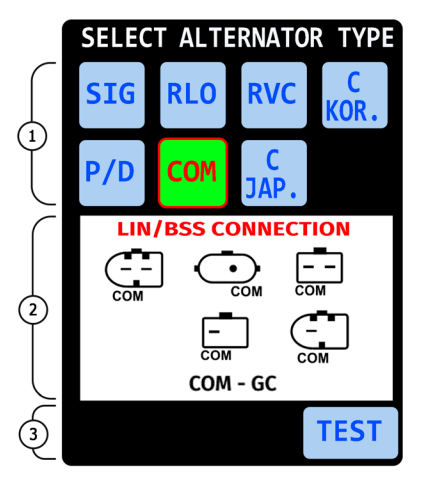

**Figure 6. Tester main menu**

**1** – Diagnosed alternator type options. Press once the required icon to select the alternator type. The selected type icon turns highlighted.

,,,,,,,,,,,,,,,,,,,,,,,

**2** – Alternator connector types.

**3** – Button TEST – to get the mode of the diagnostics of the chosen alternator type.

### 4.2. Alternator diagnostics modes

If you choose the diagnostics of COM alternator the following information is displayed (fig. 7):

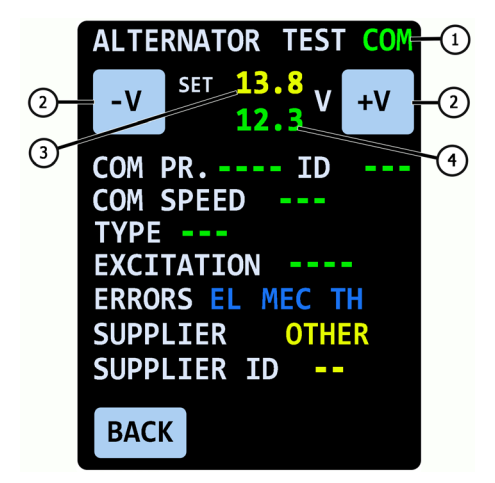

**Figure 7. COM alternator diagnostics screen**

**1** – Diagnosed alternator type.

**2** – buttons **-V** and **+V** modify the value of the set stabilizing voltage of alternator. Press once to change the value with 0.2V pitch.

**3** – set stabilizing voltage.

**4** – alternator output voltage - measured.

**COM PR.** – voltage regulator protocol. The following protocols are displayed: LIN1.3 (on screen - LIN1), LIN2.0 (on screen - LIN2).

**ID** – voltage regulator identification number. It's a unique number of the receiver of the commands from the engine control unit. When installing a new alternator into a car, it's important that ID corresponded to the original one, otherwise, a car won't "accept" the unit, and the control unit will indicate the alternator error.

**COM SPEED** – data transmission speed, between the voltage regulator and the car electronic control unit. At LIN protocol, the following the speed rates can be displayed:

- **L**  2400 Bd (low);
- **M**  9600 Bd (medium);
- **H** 19200 Bd (high).

#### Tester MS015

,,,,,,,,,,,,,,,,,,,,,,,,,,,,,,,

**TYPE** – voltage regulator connection type. The name of the protocol BSS is displayed, as well as 12 types of LIN protocol: A1, A2, A3, A4, B1, B2, B3, B4, C3, D1, D2, E1.

**EXCITATION** – current value in the winding coil of alternator excitation. This parameter is read from the voltage regulator by LIN protocol (the parameter is displayed in %).

**ERRORS** – indicator of errors that the regulator transmits to engine control unit. The following errors may happen:

- **EL** electric;
- **МЕС** mechanic;
- **ТН** overheating.

Once the error is detected, it's highlighted by red.

**SUPPLIER** – the voltage regulator manufacturer.

**SUPP. ID** – the voltage regulator ID generated by the manufacturer.

**BACK** – exit from the diagnostics mode.

When you choose the mode of the diagnostics of the following alternator types: SIG, RLO, RVC, C KOREA, P/D, C JAP. alternator types, the following information can be displayed (fig. 8):

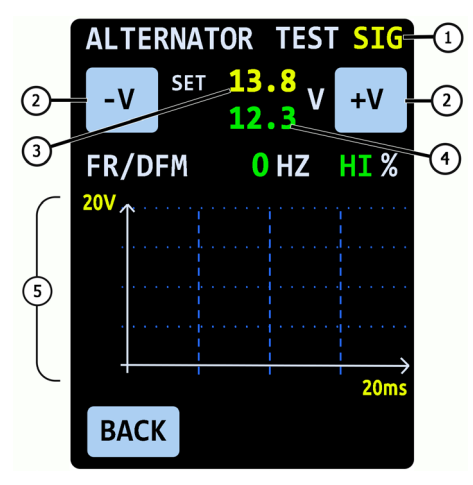

**Figure 8. Alternator diagnostics window: SIG, RLO, RVC, C KOR., P/D, C JAP.**

**1** – Diagnosed alternator type.

**2** – buttons **-V** and **+V** modify the value of the set stabilizing voltage of alternator. Press once to change the value with 0.2V pitch.

#### User manual

**3** – set stabilizing voltage. For C JAP. alternator types, the OFF value is displayed – the voltage regulator operation mode that corresponds to the output voltage from 12.1 up to 12.7 V. Press once -V or +V to start the voltage regulator mode ON – the voltage regulator operation mode that corresponds to the output voltage from 14 up to 14.4 V.

**4** – alternator output voltage - measured.

**FR** – frequency of PWM-signal that is transmitted by FR terminal.

**DFM** – duty ratio of PWM-signal, received through FR terminal, indicates on-condition rate of rotor winding.

**5** – oscillogram of the signal that is transmitted by FR terminal. The measured signal is displayed either by 20 or 200 ms, to switch between them, press the chart once.

### 5. APPROPRIATE USE

1. Use the tester for the specified purpose only (see section 1).

2. The tester should be used indoors. When using the tester, consider the following maintenance restrictive guidelines:

2.1. The tester should be used in the spaces equipped at the temperature range from +10 °C up to +40 °С and the relative humidity range from 10 up to 75% without moisture condensation.

2.2. Do not use the tester at the low temperature and high humidity (more than 75%). When the tester is brought from the cold place (outdoors) into the warm place, the condensate can appear on its elements. Thus, do not turn on the tester at once. Wait for 30 minutes until switching it on.

2.3. Keep the tester far from the direct sunlight.

3. Do not keep the tester close to the heaters, microwave ovens and other equipment that generates a high temperature.

4. Protect the tester from the falling, and make sure that any technical liquids won't get it.

5. Any changes in the tester electric circuit are forbidden.

6. When the cable is connected to the alternator terminals, the crocodile clips should be isolated completely.

7. Avoid the mutual short circuit of the crocodile clips, and to any current-conducting car part including the car body.

8. Disconnect the tester once the diagnostics is completed.

9. In case of failures in the operation of the tester, stop further operation and contact the manufacturer or sales representative.

The manufacturer is not responsible for any damage or injury to human health resulting from non-compliance with the requirements of this user manual.

**WARNING! When using tester touch-screen, do not press much. DO NOT USE any stylus pen or other objects to press the touch-screen. Keep the tester away from the sharp and hard objects.**

#### Tester MS015

,,,,,,,,,,,,,,,,,,,,,,,,,

### 5.1. Safety regulations

,,,,,,,,,,,,,,,,,,,,,,,,,,,,

The tester has to be operated by the qualified persons who got the access to operate the definite bench (tester) types and who were instructed on the safe operating procedures and methods.

### 5.2. Alternator diagnostics procedure

The alternator diagnostics procedure is carried out as follows:

1. Referring to the alternator OEM, that is commonly indicated on the body or rear cover, find on the Internet the information on the alternator connector terminals.

2. Use the information in the Appendix 1 to determine the regulator type referring to the connector terminals.

3. Connect the tester to the alternator referring to the colour codes specified in p. 4. The tester is power supplied by alternator battery. Once the tester is on, the main menu will be displayed.

4. Choose the relevant alternator type in the tester menu and press TEST. The tester does into diagnostics mode.

4.1. If the tested alternator has COM connection terminal, wait until the tester identifies ID and TYPE of alternator.

5. Start the cat engine and cut off all the load. Wait until the engine runs smoothly at idle.

**WARNING!** It's forbidden to exit the diagnostic mode while the engine runs because it will **result in the extreme power surge generated by the alternator.**

**WARNING!** If one of the black (B-, battery negative) and/or the red (B+, battery positive) **crocodile clips has spontaneously disconnected, it's forbidden to connect it back while the engine runs.**

5.1. The stabilization voltage rate shall become equal to 13.8V with the possible deviation ±0.2V.

5.2. For C JAPAN alternators, the stabilization voltage rate shall be within 12.1 and 12.7V.

6. Change the alternator voltage value by the buttons –V or +V within 13.2 and 14.8V. The measure voltage should change respectively, with the possible deviation ±0.2V.

6.1. For C JAPAN alternator, press the buttons -V or +V to change the alternator operation mode to ON. The stabilization voltage rate shall be within 14 and 14.4V.

7. Set any alternator voltage value by the buttons -V, +V within 13.2 and 14.8V. Increase the rotation frequency of the engine crankshaft to the medium rpm. At the same time, the voltage value on the tester should not change (the deviation ±0.2V is acceptable).

#### User manual

8. Without decreasing the engine crankshaft rpm, increase the alternator load by switching on the headlights, seat heating, windshield heating and other electric power consumers. The voltage value though should not change (the acceptable voltage drop - by 0.3V).

- 9. Stop the engine.
- 10. Disconnect the tester terminals.

11. Failure to comply with the one of the paragraphs 4.1, 5.1 – 8 indicates the alternator failures.

### 6. TESTER MAINTENANCE

The tester is designed for a long-tern operation and doesn't require the maintenance, however, control the following things:

- If the operation environment is appropriate (temperature, humidity, etc.).
- If the diagnostic cable is in order (visual inspection).

### 6.1. Software update

To update the tester software, you'll need 32GB MicroSD card formatted to the file system FAT32.

The updating is made as follows:

- Download the file with the latest software version that you can find on the website **servicems.eu** in the MS015 product description.

- Copy the file 'MS015Update.bin' to the root directory of MicroSD card.

#### **WARNING! There should be just one file - 'MS015Update.bin' - on the MicroSD card.**

- Switch off the tester and insert MicroSD card into the tester slot.

- Switch on the tester connecting the red and black crocodile clips of the tester to the battery or to 12V power source.

- When starting, the tester will automatically discover the software new version and install it.

- Wait until the installation completed.

#### **WARNING! It's forbidden to terminate the updating of the software by switching the tester off, or by extracting MicroSD card.**

- Once the download is completed, the tester will restart.
- Switch off the tester.
- Remove MicroSD card.
- The tester is ready for operation.

### 6.2. Cleaning and care

To clean the tester surfaces, use either the soft napkins or rags, and neutral cleansers. The display should be cleaned with a special fiber display cleaning cloth and with a spray for display cleaning. To prevent the tester from the failure and corrosion, do not use abrasive materials and solvents.

#### Tester MS015

,,,,,,,,,,,,,,,,,,,,,,,,,,,,,

### 7. TROUBLESHOOTING GUIDE

,,,,,,,,,,,,,,,,,,,,,,,,,,,,,,,

Below you will find the table with the possible problems and the solutions on their elimination.

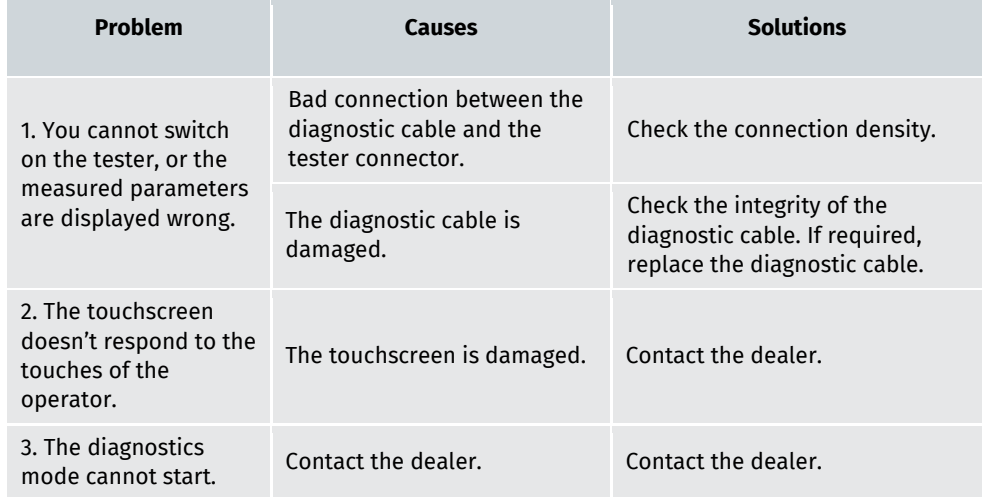

### 8. RECYCLING

For the recycling of the bench, refer to the European Directive 2202/96/EC (WEEE Directive - the directive on waste electrical and electronic equipment).

The outdated electronic testers and electrical appliances, including the cables, hardware, batteries and storage batteries shall be disposed separately from the house waste.

To dispose the waste products, exploit the available returning and collecting systems.

The appropriate disposal of the outdated testers helps to prevent harming to environment and health.

User manual<br>IMMANAHAMANAHAMANAHAMANAHAMANAHAMANAHAMANAHAMANAHAMANAHAMANAHAMANAHAMANAHAMANAHAMANAHAMANAHAMANAHAMANAHAMANAHA

#### APPENDIX 1

### Alternator connection terminals

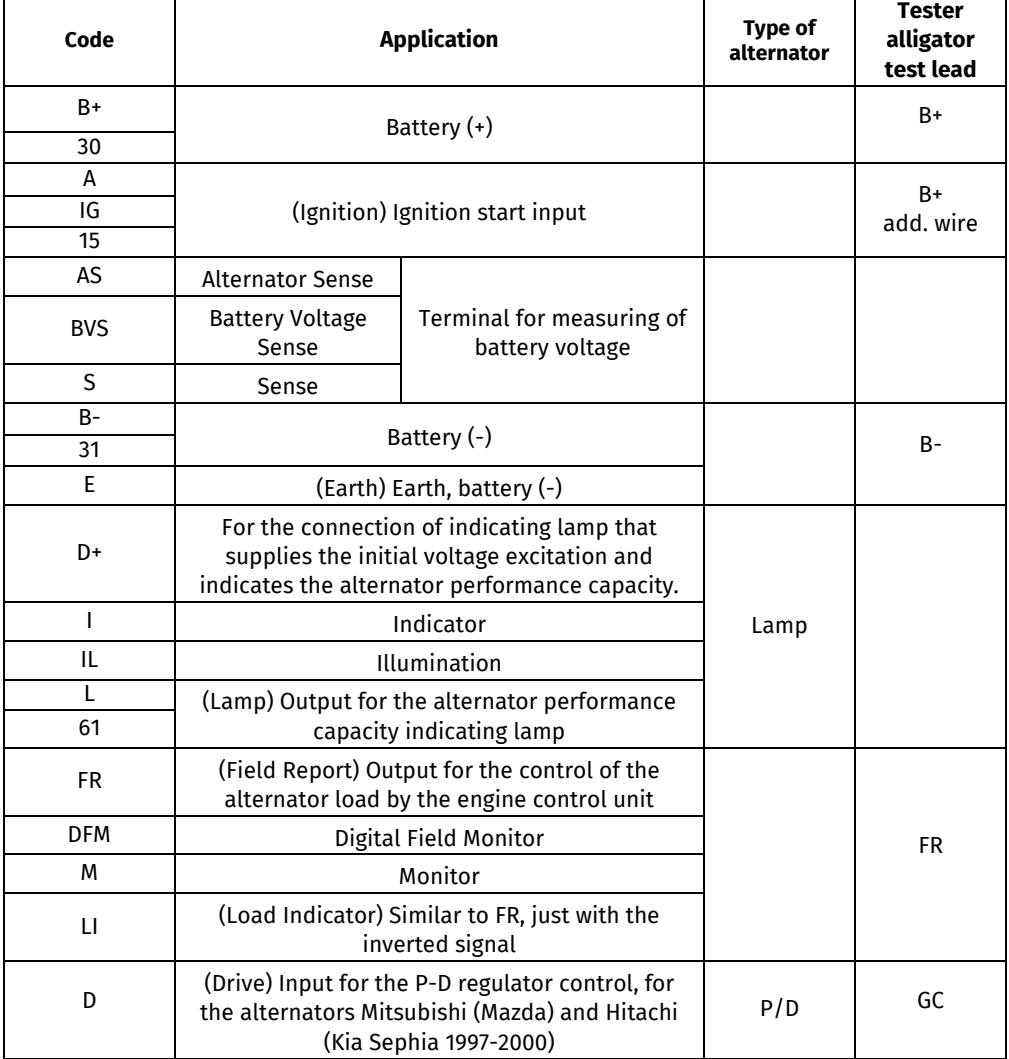

### Tester MS015

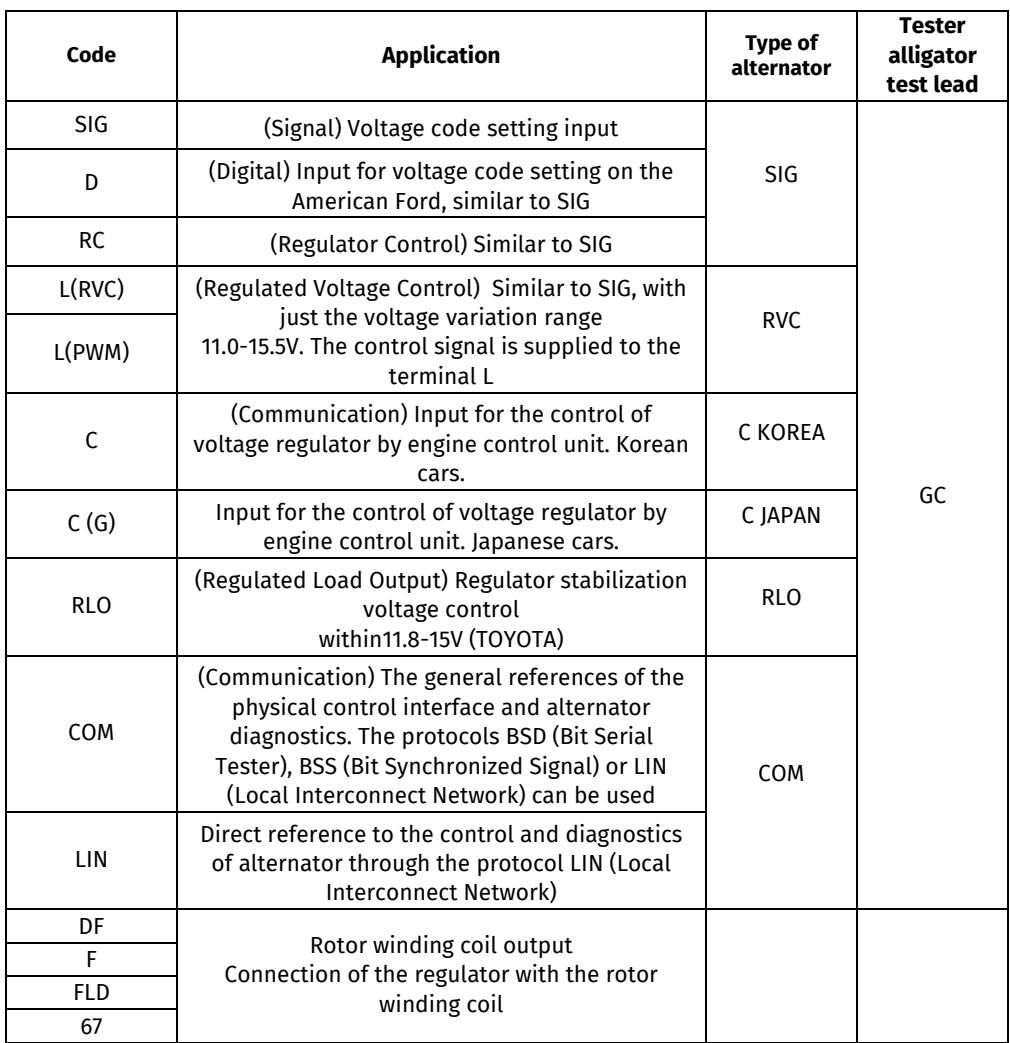

### User manual<br>Inter manual User manual User manual User manual User manual User manual User manual User manual User manual U

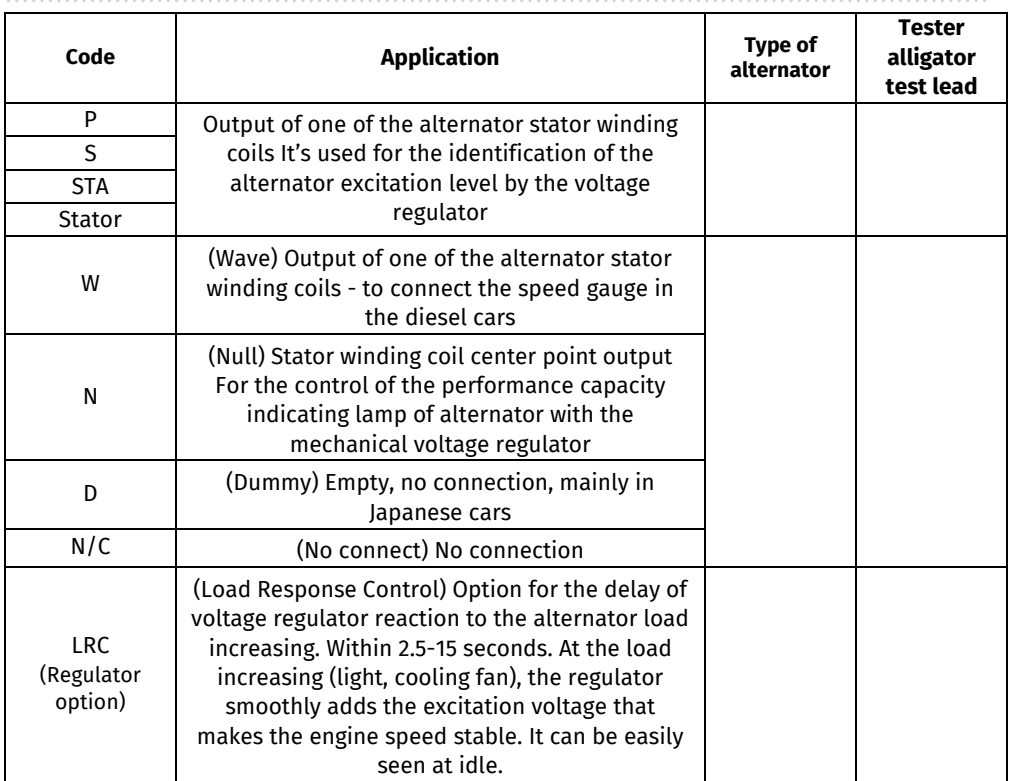

### Contacts

#### **MSG equipment**

#### **HEADQUARTERS AND PRODUCTION**

18 Biolohichna st., 61030 Kharkiv Ukraine

+38 057 728 49 64  $+380637451968$ 

**E-mail: sales@servicems.eu Website: servicems.eu**

#### **REPRESENTATIVE OFFICE IN POLAND**

**STS Sp. z o.o.** ul. Modlińska, 209, Warszawa 03-120

+48 833 13 19 70 +48 886 89 30 56  $O(97)$ 

**E-mail: sales@servicems.eu Website: msgequipment.pl**

**TECHNICAL SUPPORT**

+38 067 434 42 94

**E-mail: support@servicems.eu**

#### Instrukcja obsługi

### **SPIS TREŚCI**

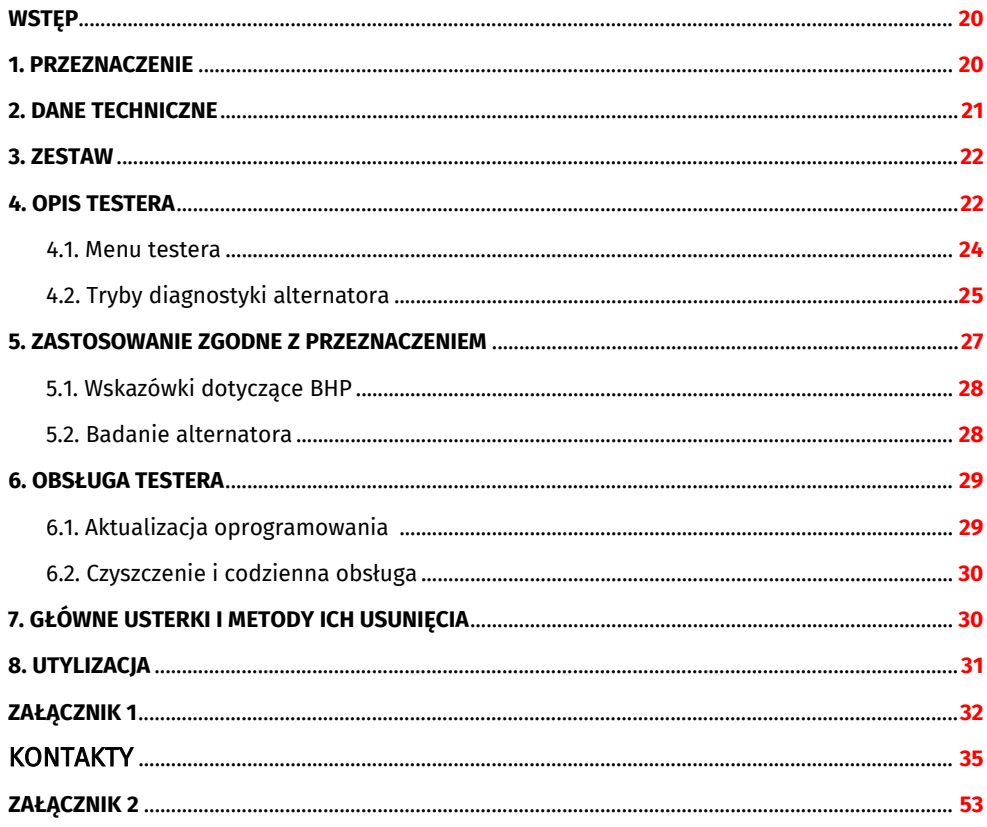

### Tester MS015

### **WSTEP**

Dziękujemy za wybór produktów marki handlowej MSG equipment.

Niniejsza instrukcja obsługi zawiera informacje na temat przeznaczenia, wyposażenia, specyfikacji technicznych, zasad działania testera MS015, a także metod oceny stanu technicznego akumulatorów wysokiego napięcia w samochodach hybrydowych.

Przed użyciem testera MS015 (dalej w tekście tester) należy uważnie przeczytać niniejszą Instrukcję obsługi i w razie potrzeby odbyć specjalne szkolenie w zakładzie produkcyjnym testera.

W związku z ciągłym ulepszaniem testera w zakresie konstrukcji, zestawu i oprogramowania mogą zostać wprowadzone zmiany, które nie zostały uwzględnione w niniejszej Instrukcji obsługi. Oprogramowanie wstępnie zainstalowane podlega aktualizacji, a jego wsparcie może zostać zakończone bez wcześniejszego powiadomienia.

### 1. PRZEZNACZENIE

Tester jest przeznaczone do ekspresowej diagnostyki alternatorów samochodowych 12V z sterowanym lub cyfrowym regulatorem napięcia. Diagnostyka alternatora odbywa się bezpośrednio w samochodzie lub na stanowisku, które zapewnia napęd i obciążenie alternatora.

Diagnostyka alternatorów odbywa się zgodnie z poniższymi kryteriami:

- Napięcie stabilizacji;

- Częstotliwość i wypełnienie impulsu sygnału na terminalu FR - sprzężenie zwrotne regulatorów napięcia, pokazujące stopień włączenia stanu uzwojenia wirnika. Dla alternatorów COM:

- ID;
- Protokół;

- Szybkość wymiany danych;

- Błędy autodiagnostyki regulatora.

## Instrukcja obsługi<br>Instrukcja obsługi (Instrukcja obsługi instrukcja unionalizacji)

### 2. DANE TECHNICZNE

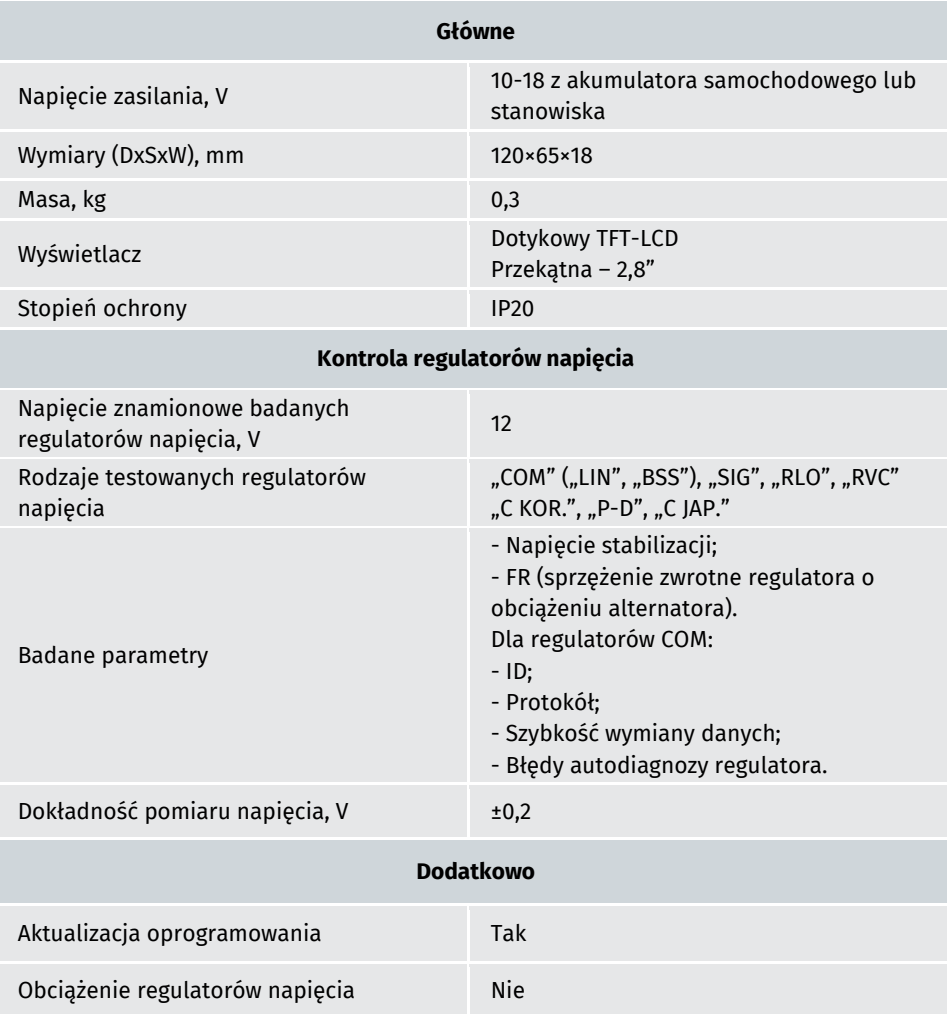

#### Polish

### Tester MS015

3. ZESTAW

W zestaw dostawy testera wchodzi:

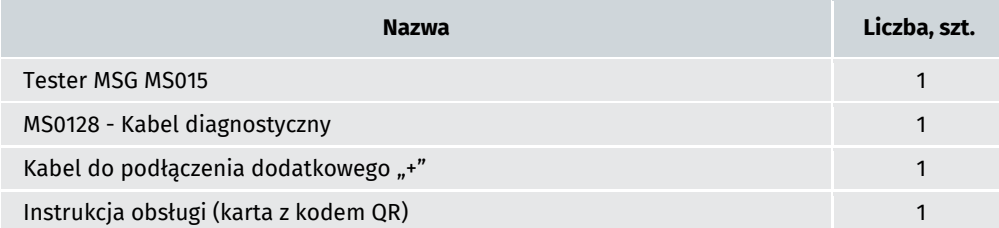

#### 4. OPIS TESTERA

Jest to urządzenie mobilne, którego funkcje są kontrolowane na ekranie dotykowym (p. rys. 1).

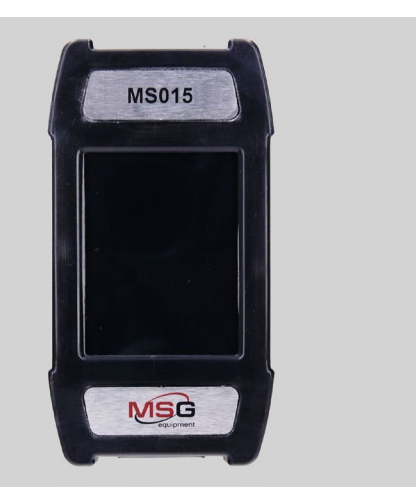

**Rysunek 1. Ogólny widok testera**

### Instrukcja obsługi

W górnej części testera jest złącze do podłączenia kabla diagnostycznego (rys. 2).

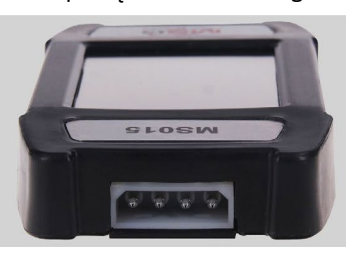

**Rysunek 2. Złącze do podłączenia kabla diagnostycznego**

W dolnej części testera jest złącze MicroSD, które służy do aktualizacji oprogramowania (rys. 3)

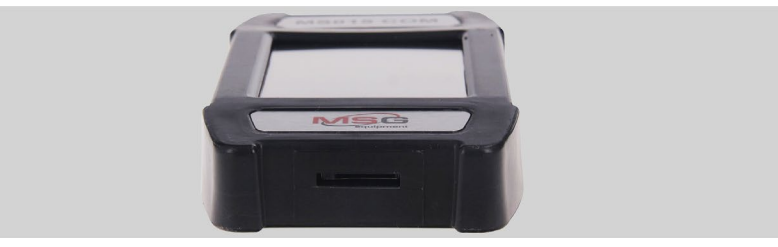

**Rysunek 3. Złącze MicroSD**

Zestaw z urządzeniem zawiera dwa kable (rys. 4, 5): diagnostyczny i pomocniczy do podłączenia dodatkowego styku dodatniego.

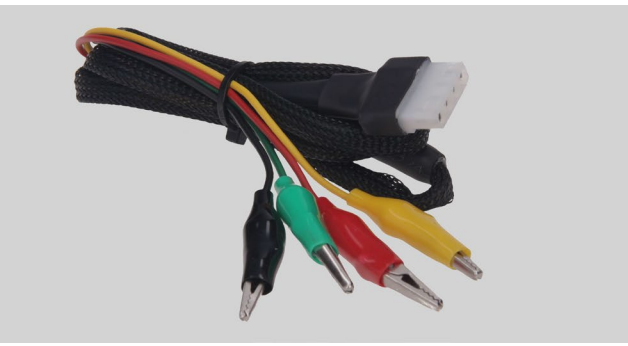

**Rysunek 4. Kabel diagnostyczny;**

Kabel diagnostyczny posiada poniższe oznaczenia kolorystyczne:

• Czerwony – "**В+**" - plus akumulatora, wyjście alternatora. Służy do zasilania testera, a także do wskazania napięcia "**B+**";

### Tester MS015

- Czarny "**B-**" minus akumulatora (obudowa alternatora);
- Żółty "**GC**" przeznaczony do podłączenia do terminala, za pomocą którego regulator steruje napięciem alternatora. Podłączany jest do terminali: "D", "SIG", "RC", "L(RVC)", "C", "G". "RLO". "LIN", "COM".

• Zielony – "**FR**" - przeznaczony do podłączenia do terminala w złączu alternatora, przez który przesyłane są dane o bieżącym obciążeniu alternatora. Podłączany jest do terminali: "FR", "DFM", "M", "LI".

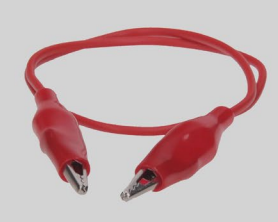

**Rysunek 5. Kabel do podłączenia dodatkowego "+"**

### 4.1. Menu testera

Menu główne testera zawiera (rys. 6):

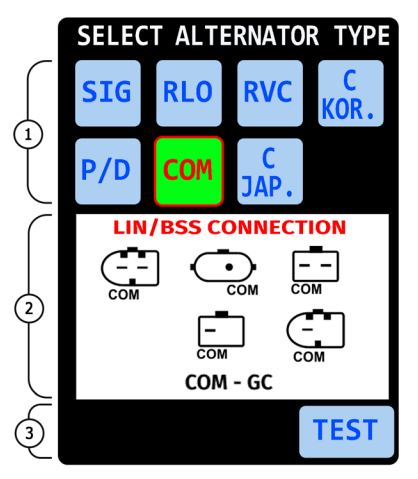

**Rysunek 6. Menu główne testera**

**1** – wybór typu badanego alternatora. Wybór odbywa się jednym kliknięciem odpowiedniego przycisku. Wybrany typ zostaje podświetlony.

#### Instrukcja obsługi

**2** – Wyświetlane są opcje złączy alternatora jako informacje referencyjne.

**3** – przycisk "TEST" przechodzi w tryb diagnostyczny wybranego typu alternatora

### 4.2. Tryby diagnostyki alternatora

Po wybraniu trybu diagnostyki alternatora typu "COM" na ekranie testera wyświetlane są następujące informacje (p. rys. 7):

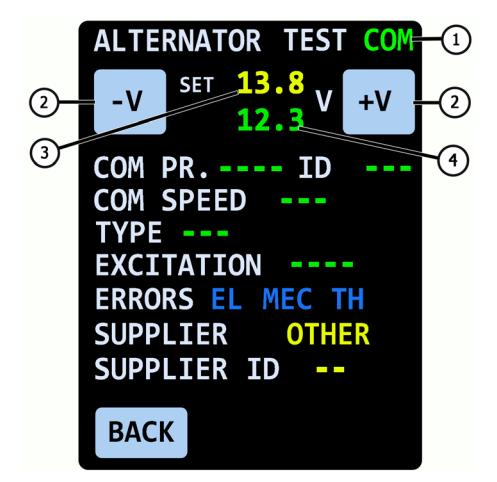

**Rysunek 7. Okno diagnostyczne generatora typu "COM"** 

**1** – Typ badanego alternatora

**2** – przyciski "**- V**" i "**+V**" zmieniają wartość ustawionego napięcia stabilizacji alternatora. Jedno naciśnięcie zmienia wartość o 0.2 V.

**3** – ustawione napięcie stabilizacji.

**4** – zmierzone napięcie wyjściowe alternatora.

"**COM PR.**" – protokół regulatora napięcia. Wyświetlana jest nazwa poniższych protokołów: LIN 1.3 (na ekranie wyświetlany jest LIN 1), LIN 2.0(na ekranie wyświetlany jest LIN2).

**"ID" –** numer identyfikacyjny regulatora napięcia. Koduje producenta regulatora napięcia i jego numer seryjny. Podczas instalowania nowego alternatora w samochodzie ważne jest, aby ID był zgodny z oryginalnym, w przeciwnym razie samochód nie zaakceptuje tego alternatora i wystąpi błąd alternatora w jednostce sterującej.

"**COM SPEED**" – szybkość wymiany danych między regulatorem napięcia a jednostką sterującą samochodu. W protokole "LIN" można wyświetlić poniższe wartości prędkości:

- "L" 2400 bodów (low);
- **M**" 9600 bodów (medium):

### Tester MS015

• "**H**" – 19200 bodów (high):

"**TYPE**" – typ podłączenia regulatora napięcia. Wyświetlana jest nazwa protokołu BSS oraz 12 typów protokołu "LIN": A1, A2, A3, A4, B1, B2, B3, B4, C3, D1, D2, E1.

"**EXCITATION**" – wartość prądu w uzwojeniu wzbudzenia alternatora. Parametr jest odczytywany z regulatora napięcia według protokołu LIN (parametr wyświetlany w procentach).

**"ERRORS"** - wskaźnik błędów, które regulator przesyła do jednostki sterującej silnika. Możliwe są następujące błędy:

- "**EL**" elektryczny:
- "MEC" mechaniczny;
- "**TH**" przegrzanie.

Po wykryciu błędu – odpowiedni błąd zostaje podświetlony na czerwono.

"**SUPPLIER**" - producent regulatora napięcia.

"**SUPP. ID**" - numer identyfikacyjny regulatora napięcia przyjęty w zakładzie produkcyjnym.

Przycisk "**BACK**" - wyjście z trybu diagnostycznego.

Przy wyborze trybu diagnostyki alternatora typów: "SIG", "RLO", "RVC", "C KOR", "P/ D", "C JAP.", nastepujące informacje mogą być wyświetlane na ekranie (p. rys. 8):

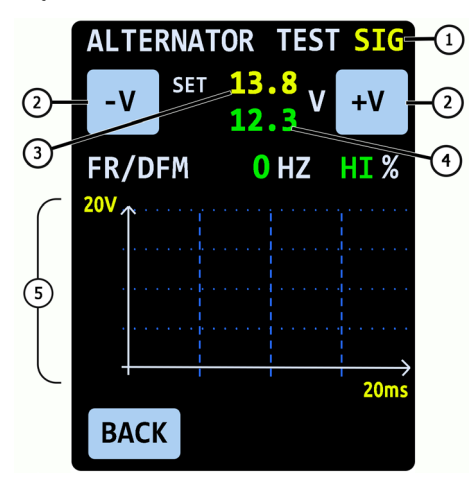

**Rysunek 8. Okno diagnostyki alternatorów:** "SIG", "RLO", "RVC", "C KOR.", "P/D", "C JAP."

**1** – Typ badanego alternatora

#### Instrukcja obsługi ,,,,,,,,,,,,,,,,,,,,,

**2** – przyciski "**- V**" i "**+V**" zmieniają wartość ustawionego napięcia H stabilizacji alternatora. Jedno naciśnięcie zmienia wartość o 0.2V.

**3** – ustawione napięcie stabilizacji. Dla alternatorów typu "C JAP." wyświetlana jest wartość "OFF" – tryb pracy regulatora odpowiadający napięciu wyjściowemu od 12,1 do 12,7 V. Pojedyncze naciśnięcie przycisku "**- V**" ub "**+V**" włącza tryb pracy regulatora "ON" – tryb pracy regulatora napięcia odpowiadający napięciu wyjściowemu od 14 do 14,4 V.

**4** – zmierzone napięcie wyjściowe alternatora.

"**FR**" – częstotliwość sygnału PWM przesyłanego przez terminal FR.

**"DFM"** – wypełnienie modulacji szerokości impulsów PWM przesyłanego przez terminal FR, pokazuje stopień stanu włączonego uzwojenia wirnika.

**5** – oscylogram sygnału przesyłanego przez terminal FR. Mierzony sygnał jest wyprowadzany ze skalą 20 i 200 ms, przełączanie między nimi odbywa się jednym naciśnięciem na wykresie.

### 5. ZASTOSOWANIE ZGODNE Z PRZEZNACZENIEM

1. Urządzenie należy stosować wyłącznie zgodnie z jego przeznaczeniem (p. sekcję 1).

2. Urządzenie jest przeznaczone do użytku w pomieszczeniach. Podczas korzystania z testera należy pamiętać o poniższych ograniczeniach operacyjnych:

2.1. Tester należy stosować w pomieszczeniach wyposażonych w temperaturze od +10°C do +40°C i wilgotności względnej od 10 do 75% bez kondensacji wilgoci.

2.2. Nie należy pracować z urządzeniem w ujemnej temperaturze i przy wysokiej wilgotności (ponad 75%). Podczas przenoszenia testera z zimnego pomieszczenia (ulicy) do ciepłego pomieszczenia może pojawić się kondensacja na jego elementach, dlatego nie można natychmiast włączać testera. Konieczne jest utrzymanie go w temperaturze pokojowej przez co najmniej 30 minut.

2.3. Upewnij się, że urządzenie nie jest narażone na długotrwałe działanie bezpośredniego światła słonecznego.

3. Nie przechowuj testera w pobliżu grzejników, kuchenek mikrofalowych i innych urządzeń wytwarzających wysoką temperaturę.

4. Unikaj upuszczenia testera i dostania się do niego płynów technicznych.

5. Nie wolno wprowadzać zmian w schemacie elektrycznym testera.

6. Po podłączeniu do terminali alternatora kabla diagnostycznego zaciski krokodylkowe powinny być w pełni izolowane.

7. Unikaj zamykania krokodylków między sobą i na przewodzących częściach samochodu, w tym na karoserii.

8. Wyłącz urządzenie, jeśli nie ma być używane.

9. W przypadku awarii testera należy zaprzestać jego dalszej eksploatacji i skontaktować się z producentem lub przedstawicielem handlowym.

Producent nie ponosi odpowiedzialności za jakiekolwiek szkody lub szkody dla zdrowia ludzkiego wynikające z nieprzestrzegania wymagań niniejszej instrukcji obsługi.

### Tester MS015

**OSTRZEŻENIE! Podczas pracy z urządzeniem nie należy wywierać nadmiernej siły podczas naciskania ekranu dotykowego. Nie używaj rysika ani innych przedmiotów do dotykania ekranu dotykowego. Chroń ekran dotykowy przed ostrymi i twardymi przedmiotami.**

### 5.1. Wskazówki dotyczące BHP

Do pracy z urządzeniem dopuszczone są specjalnie przeszkolone osoby, które uzyskały prawo do pracy na stanowiskach (przyrządach) określonych typów i przeszły szkolenie w zakresie bezpiecznych technik i metod pracy.

### 5.2. Badanie alternatora

Badanie alternatora w samochodzie odbywa się w poniższy sposób:

1. Wyszukaj informacje o oznaczeniu terminali w złączu alternatora w Internecie według oryginalnego numeru alternatora, który najczęściej znajduje się na obudowie lub tylnej pokrywie.

2. Wg terminalów w złączu określ typ alternatora korzystając z informacji zawartych w załączniku 1.

3. Podłącz urządzenie do alternatora zgodnie z oznaczeniem kolorów opisanym w punkcie 4. Urządzenie jest zasilane z akumulatora (alternatora), dlatego urządzenie się włącza i na wyświetlaczu pojawia się menu główne testera (rys.6).

4. W menu testera wybierz odpowiedni typ alternatora i naciśnij przycisk "TEST". Urządzenie przejdzie w tryb badania.

4.1. Jeśli badany alternator ma terminal podłączenia COM - poczekaj na określenie przez stanowisko ID i TYPE alternatora.

5. Uruchom silnik samochodu i wyłącz całość obciążenia. Poczekaj na jego stałą pracę na biegu jałowym.

**<u>AS</u> OSTRZEŻENIE! Zabronione jest wychodzenie z trybu sprawdzania przy pracującym silniku, ponieważ doprowadzi to do gwałtownego wzrostu napięcia generowanego przez alternator.**

**OSTRZEŻENIE! W przypadku spontanicznego odłączenia jednego z zacisków w kolorze czarnym ("B-", minus akumulator) i/lub czerwonym ("B+", Plus akumulator), zabrania się ich ponownego podłączania przy pracującym silniku.**

5.1. Wartość napięcia stabilizacji powinna być ustawiona na 13,8 V z możliwym odchyleniem ±0,2 V.

#### Instrukcja obsługi ////////////

5.2. W przypadku alternatorów typu C JAPAN wartość napięcia stabilizacji powinna wynosić od 12,1 do 12,7 V

6. Zmień wartość napięcia na alternatorze za pomocą przycisków "**- V**", "**+V**" w zakresie od 13,2 do 14,8 V. Zmierzone napięcie powinno zmieniać się proporcjonalnie z możliwym odchyleniem ±0,2 V.

,,,,,,,,,,,,,,,,,,,,,,,,,,,,,,,,,

6.1. W przypadku alternatorów typu C JAPAN za pomocą przycisku "**- V**", "**+V**" zmień tryb pracy alternatora na "ON". Wartość napięcia stabilizacji powinna wynosić od 14 do 14,4 V.

7. Ustaw dowolną wartość napięcia na alternatorze za pomocą przycisków "**-V**", "**+V**" w zakresie od 13,2 do 14,8 V. Zwiększ prędkość obrotową wału korbowego silnika do średnich obrotów. W takim przypadku wartość napięcia na urządzeniu nie powinna się zmieniać (możliwe są wahania wartości z tolerancją ±0,2 V, co jest normą).

8. Nie zmniejszając obrotów wału korbowego zwiększ obciążenie alternatora włączając reflektory, podgrzewane siedzenia, podgrzewaną przednią szybę i innych odbiorców energii elektrycznej. W takim przypadku wartość napięcia na urządzeniu powinna być stała (możliwe jest zmniejszenie napięcia o 0,3 V).

9. Wyłącz silnik.

10. Odłącz klemy testera.

11. Nie spełnienie jednego z wymagań pkt 4.1, 5.1 – 8 wskazuje na niesprawność alternatora.

### 6. OBSŁUGA TESTERA

Urządzenie zostało zaprojektowane z myślą o długim okresie eksploatacji i nie wymaga prac zapobiegawczych, jednak podczas pracy należy kontrolować następujące kwestię:

- **•** Zgodność warunków środowiskowych z dopuszczalnymi warunkami (temperatura, wilgotność, wibracie itp.).
- **•** Sprawny stan kabla diagnostycznego (kontrola wzrokowa).

### 6.1. Aktualizacja oprogramowania

Do aktualizacji oprogramowania stanowiska konieczna jest pamięć MicroSD o pojemności do 32 GB sformatowana w systemie plików FAT32.

Procedura aktualizacji oprogramowania jest poniższa:

- Pobierz plik z najnowszą wersja oprogramowania ze strony internetowej **msgequipment.pl**, który jest na karcie produktu MS015.

- Skopiuj do katalogu głównego pamięci MicroSD plik "MS015Update.bin".

#### **OSTRZEŻENIE! Na pamieci MicroSD powinien być tylko jeden plik "MS015Update.bin".**

- Wyłącz urządzenie i włóż pamięć do gniazda MicroSD testera.

- Włącz urządzenie podłączając czerwone i czarne zaciski testera do akumulatora lub źródła zasilania 12V.

### Tester MS015<br>////////////////////////

- Po uruchomieniu urządzenie automatycznie wykryje nową wersję oprogramowania i rozpocznie instalację.

- Poczekaj na zakończenie instalacji.

**OSTRZEŻENIE! Nie wolno przerywać procesu aktualizacji oprogramowania przez wyłączenie testera lub usunięcie pamięci MicroSD.**

- Po zakończeniu instalacji urządzenie uruchomi się ponownie.
- Wyłącz urządzenie.
- Wyjmij pamięć MicroSD.
- Urządzenie jest gotowe do pracy.

### 6.2. Czyszczenie i codzienna obsługa

Do czyszczenia powierzchni testera należy używać miękkich chusteczek lub ściereczek oraz neutralnych środków czyszczących. Wyświetlacz należy czyścić z pomocą specjalnej włóknistej ściereczki i sprayu do czyszczenia ekranów wyświetlaczy. W celu uniknięcia korozji, awarii lub uszkodzenia stanowiska niedopuszczalne jest stosowanie materiałów ściernych i rozpuszczalników.

### 7. GŁÓWNE USTERKI I METODY ICH USUNIĘCIA

Poniżej znajduje się tabela z opisem możliwych usterek i sposobów ich usunięcia:

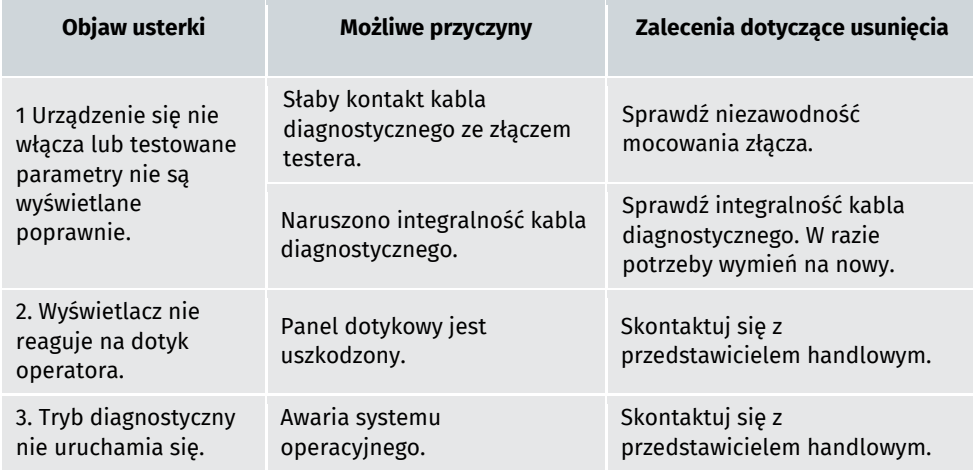

Instrukcja obsługi

### 8. UTYLIZACJA

W przypadku utylizacji testera obowiązuje europejska dyrektywa 2202/96/EС [WEEE (dyrektywa w sprawie zużytego sprzętu elektrycznego i elektronicznego)].

Zużyte testera elektroniczne i elektryczne, w tym kable i osprzęt, a także akumulatory i baterie, powinny być usuwane oddzielnie od odpadów domowych.

W celu utylizacji odpadów należy skorzystać z dostępnych systemów zwrotu i odbioru.

Właściwa utylizacja starych urządzeń pozwoli uniknąć szkód dla środowiska i zdrowia osobistego.

#### Polish

Tester MS015

### ZAŁĄCZNIK 1

### Terminale przyłączeniowe do alternatorów

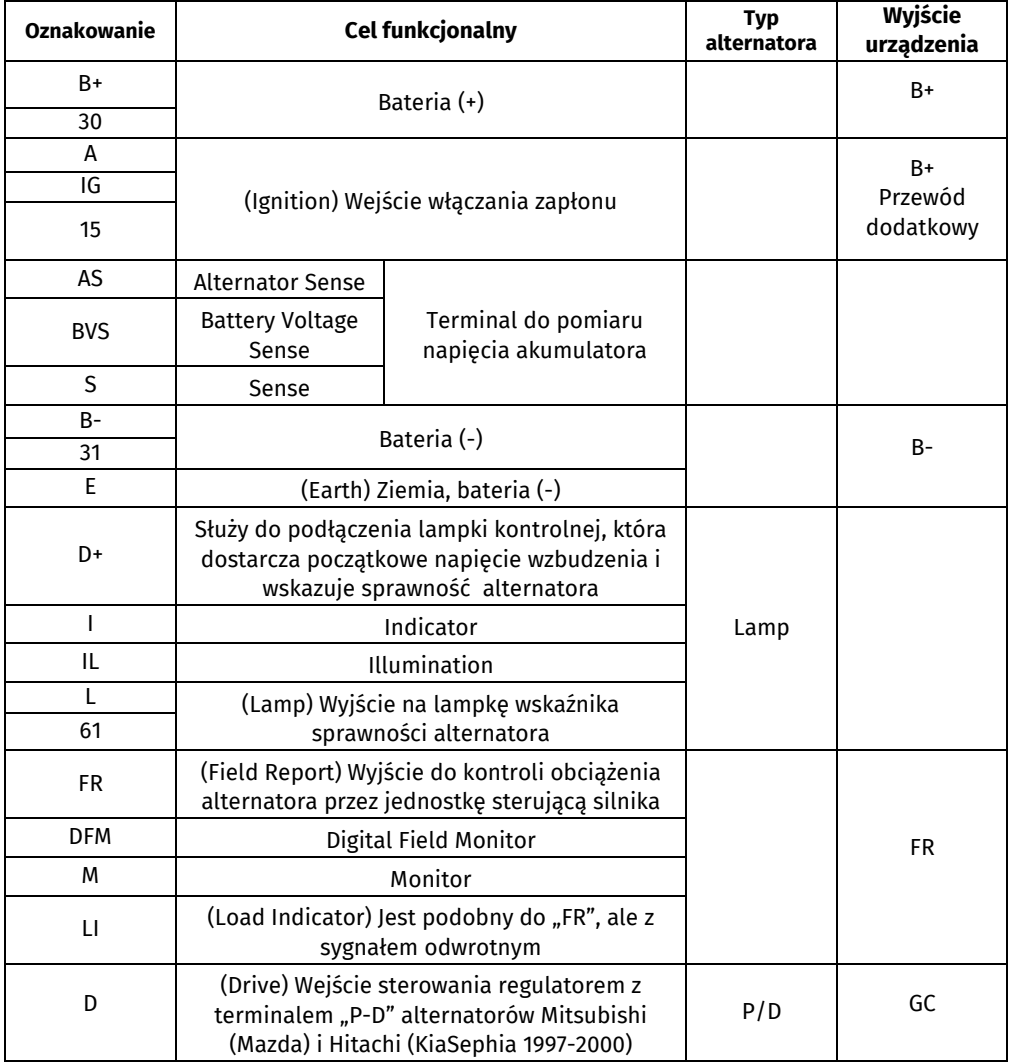

#### Instrukcja obsługi

**Oznakowanie Cel funkcjonalny Typ alternatora Wyjście urządzenia** SIG (Signal) Wejście urządzenia kodowego napięcia SIG GC D (Digital) Wejście urządzenia kodowego napięcia w amerykańskim Fordzie, takie samo iak "SIG" RC (Regulator Control) to samo co ..SIG" L(RVC) (Regulated Voltage Control) podobnie do "SIG", tylko zakres zmian napięcia 11.0-15.5V. Sygnał sterujący jest podawany do terminala ..L" RVC L(PWM)  $\mathsf{C}$ (Communication) Wejście sterujące regulatorem napięcia przez jednostkę sterującą silnika. Koreańskie samochody. C KOREA  $C(G)$ Wejście sterujące regulatorem napięcia przez jednostkę sterującą silnika. Japońskie samochody. C JAPAN RLO (Regulated Lead Output) Wejście sterujące napięcia stabilizacji regulatora w zakresie 11.8-15V (TOYOTA) RLO COM (Communication) ogólne oznaczenie fizycznego interfejsu sterowania i diagnostyki alternatora. Mogą być używane protokoły "BSD" (Bit Serial Device), "BSS" (bit Synchronized Signal) lub "LIN" (Local Interconnect Network) COM LIN Bezpośrednie wskazanie interfejsu sterowania i diagnostyki alternatora za pomocą protokołu "LIN" (Local Interconnect Network) DF Wyjście uzwojenia wirnika. Połączenie regulatora z uzwojeniem wirnika F FLD 67

### Tester MS015

**Oznakowanie Cel funkcjonalny Typ alternatora Wyjście urządzenia** P Wyjście jednego z uzwojeń stojana alternatora. Służy do określania przez regulator napięcia stanu wzbudzonego alternatora S **STA** Stator W (Wave) Wyjście jednego z uzwojeń stojana alternatora do podłączenia obrotomierza w samochodach z silnikami wysokoprężnymi N (Null) Wyprowadzenie punktu środkowego uzwojeń stojana. Zwykle służy do sterowania lampką kontrolną sprawności alternatora za pomocą mechanicznego regulatora napięcia <sup>D</sup> (Dummy) Pusty, brak podłączenia, głównie na japońskich samochodach N/C (No connect) Brak podłączenia LRC (Opcja regulatorów) (Load Response Control) Funkcja opóźnienia reakcji regulatora napięcia na zwiększenie obciążenia alternatora. Wynosi od 2.5 do 15 sekund. Po włączeniu dużego obciążenia (światło, wentylator chłodnicy) regulator płynnie dodaje napięcie wzbudzenia, zapewniając w ten sposób stabilność utrzymania prędkości obrotowej silnika. Szczególnie widoczne na biegu jałowym

### Kontakty

#### **MSG equipment**

#### **SIEDZIBA I ZAKŁADY PRODUKCYJNE**

ul. Biologiczna, 18, 61030, Charkow, Ukrainа

+38 057 728 49 64  $+380637451968$ 

**E-mail: sales@servicems.eu Website: servicems.eu**

#### **PRZEDSTAWICIELSTWO W POLSCE**

**STS Sp. z o.o.** ul. Modlińska, 209, Warszawa 03-120

+48 833 13 19 70 +48 886 89 30 56  $O(97)$ 

**E-mail: sales@servicems.eu Website: msgequipment.pl**

**WSPARCIE TECHNICZNE**

+38 067 434 42 94

**E-mail: support@servicems.eu**

#### Русский

## 

СОДЕРЖАНИЕ

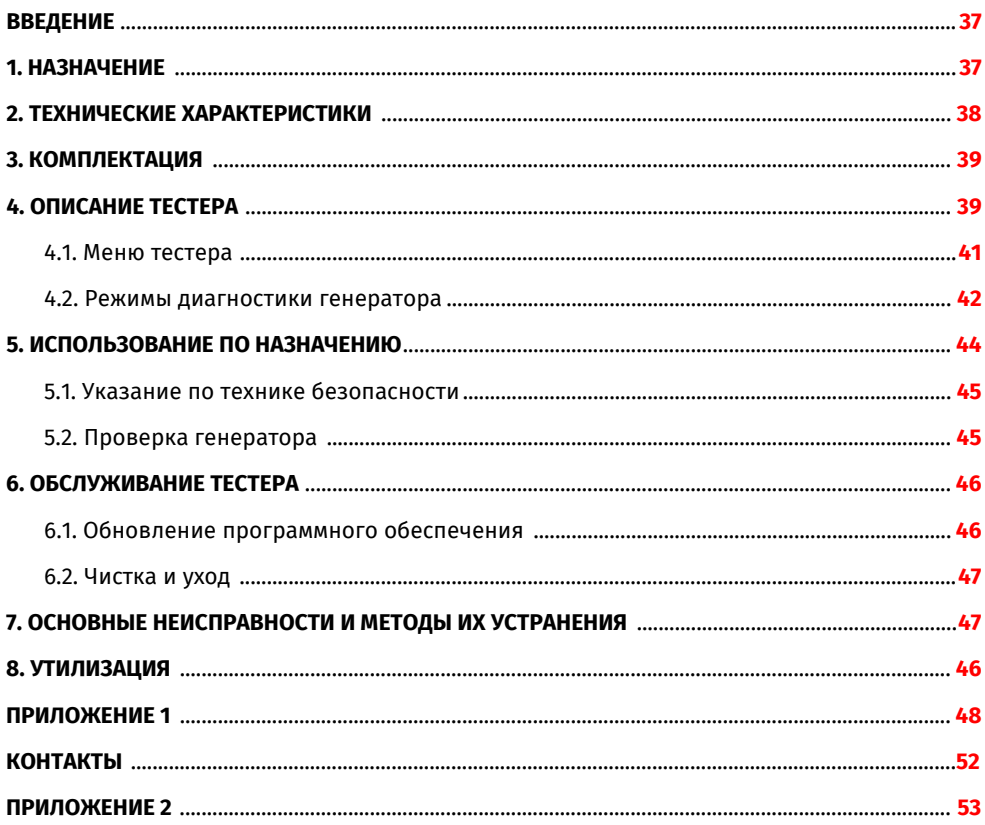

#### Руководство по эксплуатации

### ВВЕДЕНИЕ

Благодарим Вас за выбор продукции ТМ MSG equipment.

Настоящее Руководство по эксплуатации содержит сведения о назначении, комплектации, технических характеристиках и правилах эксплуатации тестера MS015.

Перед использованием тестера MS015 (далее по тексту тестер) внимательно изучите данное Руководство по эксплуатации, при необходимости пройдите специальную подготовку на предприятии-изготовителе стенда.

В связи с постоянным улучшением тестера в конструкцию, комплектацию и программное обеспечение (ПО) могут быть внесены изменения, не отражённые в данном Руководстве по эксплуатации. Предустановленное в стенде ПО подлежит обновлению, в дальнейшем его поддержка может быть прекращена без предварительного уведомления.

### 1. НАЗНАЧЕНИЕ

Тестер предназначен для экспресс-диагностики автомобильных генераторов 12В с управляемым или цифровым реле-регулятором. Диагностика генератора проводиться непосредственно на автомобиле или на стенде, который обеспечивает привод и нагрузку генератора.

Диагностика генераторов производиться по следующим критериям:

- Напряжение стабилизации;

- Частота и скважность сигнала по терминалу FR – обратная связь реле-регулятора, показывающая степень включенного состояния обмотки ротора. Для COM генераторов:

- ID;
- Протокол;
- Скорость обмена данными;
- Ошибки самодиагностики регулятора.

#### Русский

## Тестер MS015

### 2. ТЕХНИЧЕСКИЕ ХАРАКТЕРИСТИКИ

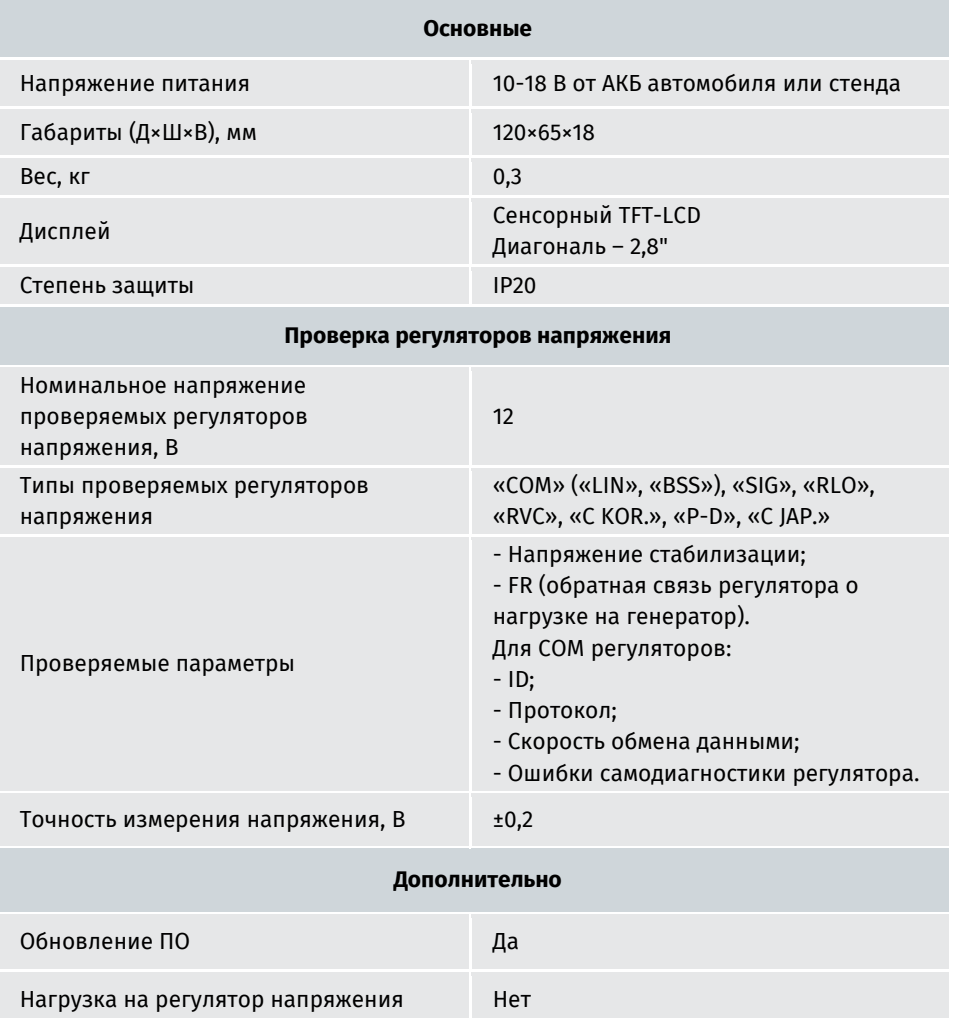

### Руководство по эксплуатации

### 3. КОМПЛЕКТАЦИЯ

В комплект поставки входит:

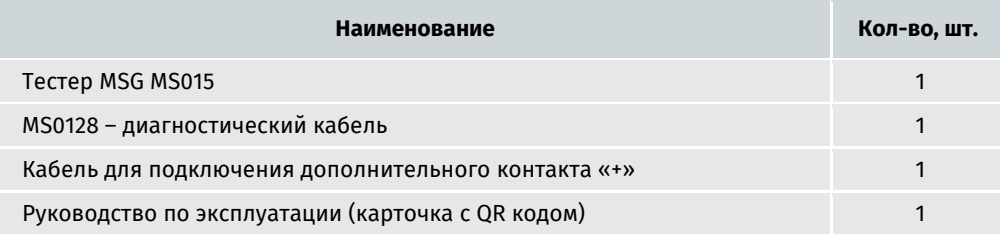

#### 4. ОПИСАНИЕ ТЕСТЕРА

Тестер представляет собой мобильное устройство, всё управление функциями которого осуществляется на сенсорном дисплее (см. рис. 1).

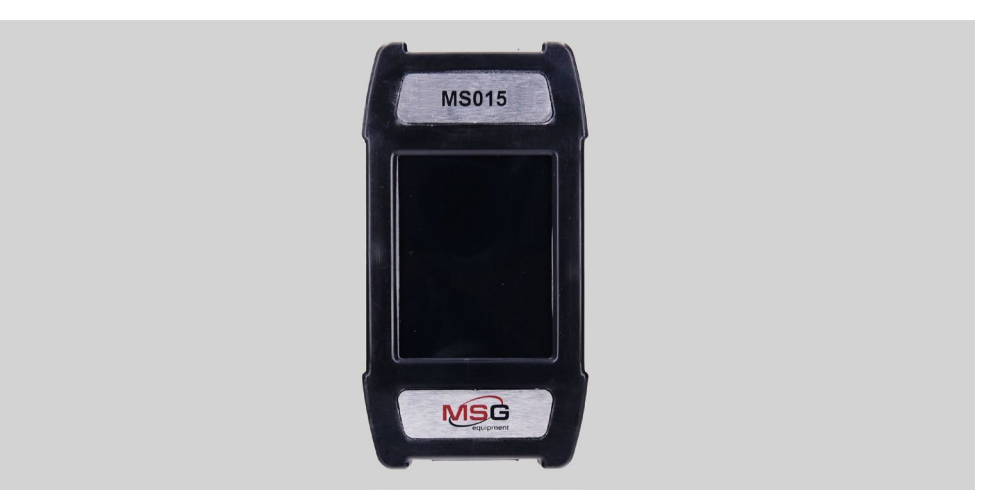

**Рисунок 1. Общий вид тестера**

#### Тестер MS015

В верхней части тестера расположен разъём для подключения диагностического кабеля (рис. 2).

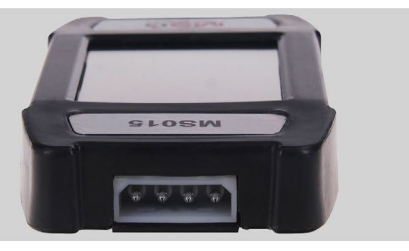

**Рисунок 2. Разъём для подключения диагностического кабеля**

В нижней части тестера расположен разъём MicroSD, который используется для обновления ПО (рис. 3).

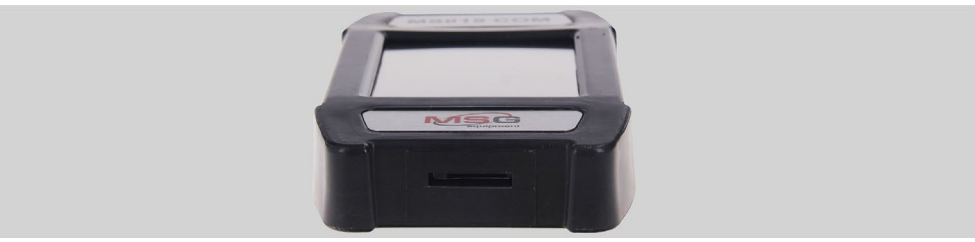

**Рисунок 3. Разъём MicroSD**

В комплекте с тестером поставляются два кабеля (рис. 4, 5): диагностический и вспомогательный для подключения дополнительного плюсового контакта.

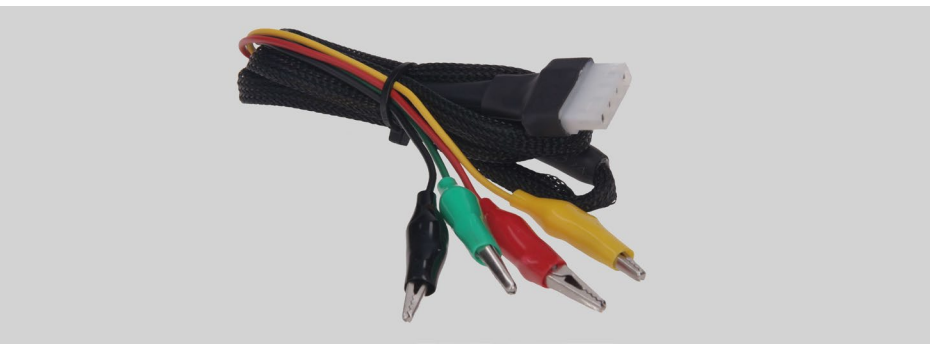

**Рисунок 4. Диагностический кабель**

Диагностический кабель имеет следующую цветовую маркировку:

• Красный – «**В+**» – плюс АКБ, выход генератора. Служит для питания устройства, а также для индикации напряжения «**В+**»;

#### Руководство по эксплуатации

- Черный «**В-**» минус АКБ (корпус генератора);
- Желтый «**GC**» предназначен для подключения к терминалу, по которому осуществляется управление регулятором напряжение генератора. Подключается к терминалам: «D», «SIG», «RC», «L(RVC)», «C», «G», «RLO», «LIN», «COM».
- Зеленый «**FR**» предназначен для подключения к терминалу в разъёме генератора, по которому передаются данные о текущей нагрузке генератора. Подключается к терминалам: «FR», «DFM», «M», «LI».

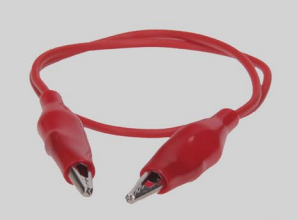

**Рисунок 5. Кабель для подключения дополнительного «+»**

### 4.1. Меню тестера

Главное меню тестера содержит (рис. 6):

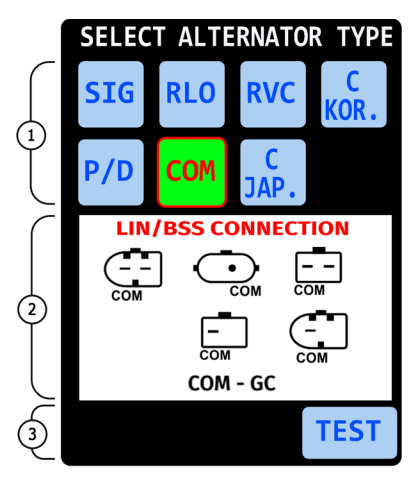

**Рисунок 6. Главное меню Тестера**

**1** – Выбор типа диагностируемого генератора. Выбор осуществляется однократным нажатием на соответствующую иконку. Выбранный тип подсвечивается.

#### Тестер MS015

- **2** Отображаются варианты разъёмов генератора в качестве справочной информации.
- **3** Кнопка «TEST» осуществляет переход в режим диагностики выбранного типа генератора.

### 4.2. Режимы диагностики генератора

При выборе режима диагностики генератора с типа «COM» на экране Тестера отображается следующая информация (см. рис. 7):

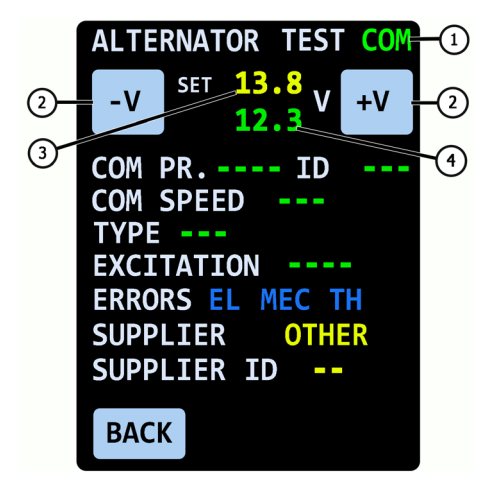

**Рисунок 7. Окно диагностики генератора типа «СОМ»**

**1** – тип диагностируемого генератора.

**2** – кнопки «**-V**» и «**+V**» изменяют величину задаваемого напряжения стабилизации генератора. Одно нажатие изменяет величину на 0.2В.

**3** – заданное напряжение стабилизации.

**4** – измеренное напряжение на выходе генератора.

«**COM PR.**» – протокол регулятора напряжения. Выводится название следующих протоколов: LIN1.3 (на экране отображается LIN1), LIN2.0 (на экране отображается LIN2).

«**ID**» – идентификационный номер регулятора напряжения. В нем закодирован производитель регулятора напряжения и его порядковый номер. При установке на автомобиль нового генератора важно, чтобы ID соответствовал оригинальному, иначе автомобиль не примет данный генератор и в блоке управления будет ошибка по генератору.

«**COM SPEED**» – скорость обмена данными между регулятором напряжения и ЭБУ автомобиля. В протоколе «LIN» возможен вывод следующих значений скорости:

• «**L**» – 2400 Бод (low);

• «**M**» – 9600 Бод (medium);

#### Руководство по эксплуатации

• «**H**» – 19200 Бод (high).

«**TYPE**» – тип подключения регулятора напряжения. Выводится название протокола BSS, а также 12 типов протокола «LIN»: A1, A2, A3, A4, B1, B2, B3, B4, C3, D1, D2, E1.

«**EXCITATION**» – значение тока в обмотке возбуждения генератора. Параметр считывается с регулятора напряжения по протоколу LIN (параметр отображается в процентах).

«**ERRORS**» – индикатор ошибок, которые регулятор напряжения передаёт на блок управления двигателем. Возможны следующие ошибки:

- «**EL**» электрическая;
- «**МЕС**» механическая;
- «**ТН**» перегрев.

При обнаружении ошибки – соответствующая ошибка подсвечивается красным цветом.

«**SUPPLIER**» – изготовитель регулятора напряжения.

«**SUPP. ID**» – идентификационный номер регулятора напряжения, принятый на предприятии-изготовителе.

Кнопка «**BACK**» – выход из режима диагностики.

При выборе режима диагностики генератора типов: «SIG», «RLO», «RVC», «C KOR.», «P/D», «C JAP.», на экране тестера отображается следующая информация (см. рис. 8):

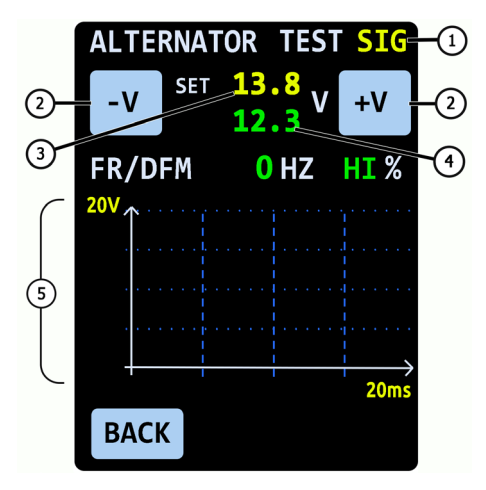

**Рисунок 8. Окно диагностики генераторов: «SIG», «RLO», «RVC», «C KOR.», «P/D», «C JAP.»**

**1** – тип диагностируемого генератора.

#### Тестер MS015

**2** – кнопки «**-V**» и «**+V**» изменяют величину задаваемого напряжение стабилизации н генератора. Одно нажатие изменяет величину на 0.2В.

**3** – заданное напряжение стабилизации. Для генераторов типа «C JAP.» отображается значение «OFF» – режим работы регулятора, соответствующий выходному напряжению от 12,1 до 12,7 В. Однократное нажатие на кнопку «-V» или «+V» включает режим работы регулятора «ON» – режим работы регулятора напряжения, соответствующий выходному напряжению от 14 до 14,4 В.

**4** – измеренное напряжение на выходе генератора.

«**FR**» – частота ШИМ сигнала, передающегося по терминалу FR.

«**DFM**» – скважность ШИМ сигнала, передающегося по терминалу FR, показывает степень включенного состояния обмотки ротора.

**5** – осциллограмма сигнала, передающегося по терминалу FR. Измеряемый сигнал выводиться со шкалой 20 и 200 мс, переключение между ними производиться однократным нажатием на график.

### 5. ИСПОЛЬЗОВАНИЕ ПО НАЗНАЧЕНИЮ

1. Используйте тестер только по прямому назначению (см. раздел 1).

2. Тестер предназначен для использования в помещении. При использовании тестера учитывайте нижеприведенные эксплуатационные ограничения:

2.1. Тестер следует эксплуатировать в помещениях при температуре от +10 °С до +40 °С и относительной влажности воздуха от 10 до 75 % без конденсации влаги.

2.2. Не работайте с тестером при отрицательной температуре и при высокой влажности (более 75%). При перемещении тестера с холодного помещения (улицы) в теплое помещение возможно появление конденсата на его элементах, поэтому нельзя сразу включать тестер. Необходимо выдержать его при температуре помещения не менее 30 мин.

2.2. Следите за тем, чтобы тестер не подвергался продолжительному воздействию прямых солнечных лучей.

3. Не храните тестер рядом с обогревателями, микроволновыми печами и другим оборудованием, создающее высокую температуру.

4. Избегайте падения тестера и попадание на него технических жидкостей.

5. Не допускается внесение изменений в электрическую схему тестера.

6. При подключении к терминалам генератора диагностического кабеля, зажимы «крокодил» должным быть с полностью одетой изоляцией.

7. Избегайте замыкания крокодилов между собой и на любые токопроводящие части автомобиля, в том числе кузов.

8. Выключайте тестер если его использование не предполагается.

В случае возникновения сбоев в работе тестера следует прекратить дальнейшую его эксплуатацию и обратиться на предприятие-изготовитель или к торговому представителю.

#### Руководство по эксплуатации

Изготовитель не несет ответственности за любой ущерб или вред здоровью людей. полученный вследствие несоблюдения требований данного Руководства по эксплуатации.

ПРЕДУПРЕЖДЕНИЕ! При работе с Тестером не прикладывайте чрезмерное усилие при нажатии на сенсорный экран. НЕ используйте стилус или другие предметы для нажатия на сенсорный экран. Оберегайте сенсорный экран от острых и твердых предметов.

### 5.1. Указания по технике безопасности

К работе с Тестером допускаются специально обученные лица, получившие право работы на стендах (Тестерах) определенных типов и прошедшие инструктаж по безопасным приемам и методам работы.

### 5.2. Проверка генератора

Проверка генератора на автомобиле осуществляется следующим образом:

1. По оригинальному номеру генератора, который чаще всего расположен на корпусе или задней крышке, необходимо провести поиск информации об обозначении терминалов в разъёме генератора в интернете.

2. По терминалам в разъёме определите тип генератора, используя информацию из приложения 1.

3. Подключите тестер к генератору согласно цветовой маркировке, описанной в пункте 4. Питание тестера осуществляется от АКБ (генератора), поэтому тестер включиться и на экране отобразиться главное меню тестера (рис.6).

4. В меню тестера выберете соответствующий тип генератора и нажмите кнопку «TEST». Тестер перейдёт в режим проверки.

4.1. Если диагностируемый генератор имеет терминал подключения СОМ дождитесь определение Тестером ID и TYPE генератора.

5. Запустите двигатель автомобиля и отключите всю нагрузку. Дождитесь его устойчивой работы на холостых оборотах.

1 ПРЕДУПРЕЖДЕНИЕ! Запрещено выходить из режима проверки при работающем двигателе, т.к. это приведёт к резкому росту напряжения, выдаваемое генератором.

1 ПРЕДУПРЕЖДЕНИЕ! В случае самопроизвольного отсоединения одного из зажимов чёрного («В-», минус АКБ) и/или красного («В+», плюс АКБ) цветов запрещено их обратно подключать при работающем двигателе.

#### Тестер MS015

5.1. Величина напряжения стабилизации должна установиться равной 13,8В с возможным отклонением ±0,2В.

5.2. Для генераторов типа C JAPAN величина напряжения стабилизации должна установиться в пределах от 12,1 до 12,7 В.

6. Измените значение напряжения на генераторе кнопками «**-V**», «**+V**» в пределах от 13,2 до 14,8 В. Измеряемое напряжение должно изменяться пропорционально с возможным отклонением ±0,2 В.

6.1. Для генераторов типа C JAPAN кнопкой «**-V**» или «**+V**» измените режим работы генератора на «ON». Величина напряжения стабилизации должна установиться в пределах от 14 до 14,4 В.

7. Установите любое значение напряжения на генераторе кнопками «**-V**», «**+V**» в пределах от 13,2 до 14,8 В. Увеличьте частоту вращения коленчатого вала двигателя до средних оборотов. При этом значение напряжения на тестере не должно измениться (возможно колебания значения с допуском ±0,2 В, что является нормой).

8. Не снижая оборотов коленчатого вала двигателя, увеличьте нагрузку на генератор, включив фары, обогрев сидений, обогрев ветрового стекла и другие потребители электроэнергии. При этом значение напряжения на тестере должно быть постоянным (возможно снижение напряжения на 0,3 В).

9. Выключите двигатель.

10. Отсоедините клеммы тестера.

11. Не выполнение одного из требований п.п. 4.1, 5.1 – 8 свидетельствует о неисправности в генераторе.

### 6. ОБСЛУЖИВАНИЕ ТЕСТЕРА

Тестер рассчитан на длительный период эксплуатации и не требует профилактических работ, однако при эксплуатации следует контролировать ниже приведенные моменты:

**•** Является ли окружающая среда допустимой для эксплуатации (температура, влажность и т. п.).

**•** Находятся ли в исправном состоянии диагностический кабель (визуальный осмотр).

### 6.1 Обновление программного обеспечения

Для обновления программного обеспечения тестера понадобиться MicroSD накопитель объёмом до 32 Гб, отформатированный в файловую систему FAT32.

Процедура обновления происходит следующим образом:

- Скачайте файл с последней версией программного обеспечения с сайта **ru.servicems.com.ua**, который находиться в карточке товара MS015.

- Скопируйте в корневой каталог MicroSD флэш накопителя файл «MS015Update.bin».

#### Руководство по эксплуатации

**ПРЕДУПРЕЖДЕНИЕ! На MicroSD флэш накопителе должен быть только один файл «MS015Update.bin».**

- Выключите тестер и вставите накопитель в MicroSD слот тестера.

- Включите тестер, подключив красный и чёрный зажимы тестера к АКБ или источнику питания 12В.

- При запуске тестер автоматически обнаружит новую версию программного обеспечения и начнет его установку.

- Дождитесь окончания установки.

**ПРЕДУПРЕЖДЕНИЕ! Запрещено прерывать процесс обновления программного**   $\sqrt{N}$ **обеспечения отключением тестера или изъятием MicroSD накопителя.**

- После завершения установки тестер перезагрузится.

- Выключите тестер.

- Извлеките MicroSD накопитель.

- Тестер готов к работе.

### 6.2. Чистка и уход

Для очистки поверхности тестера следует использовать мягкие салфетки или ветошь, используя нейтральные чистящие средства. Дисплей следует очищать при помощи специальной волокнистой салфетки и спрея для очистки экранов мониторов. Во избежание коррозии, выхода из строя или повреждения тестера недопустимо применение абразивов и растворителей.

### 7. ОСНОВНЫЕ НЕИСПРАВНОСТИ И МЕТОДЫ ИХ УСТРАНЕНИЯ

Ниже приведена таблица с описанием возможных неисправностей и способами их устранения:

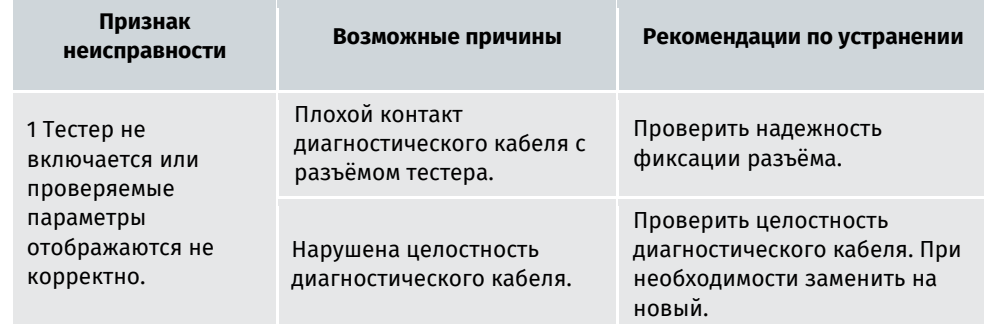

#### Тестер MS015

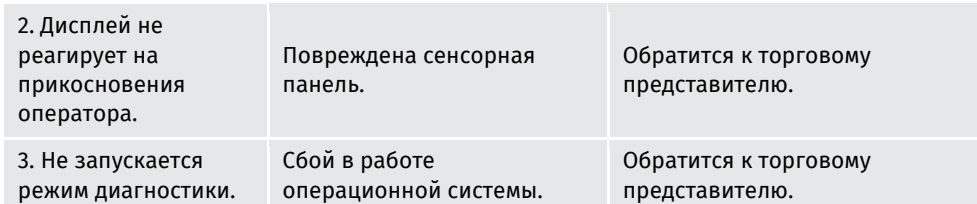

### 8. УТИЛИЗАЦИЯ

При утилизации тестера действует европейская директива 2202/96/EС [WEEE (директива об отходах от электрического и электронного оборудования)].

Устаревшие электронные устройства и электротестеры, включая кабели и арматуру, а также аккумуляторы и аккумуляторные батареи должны утилизироваться отдельно от домашнего мусора.

Для утилизации отходов используйте имеющиеся в вашем распоряжении системы возврата и сбора.

Надлежащим образом проведенная утилизация старых тестеров позволят избежать нанесения вреда окружающей среде и личному здоровью.

### Руководство по эксплуатации

, http://www.http://www.http://www.http://www.http://www.http://www.http://www.http://w

#### ПРИЛОЖЕНИЕ 1

#### Терминалы подключения к генераторам

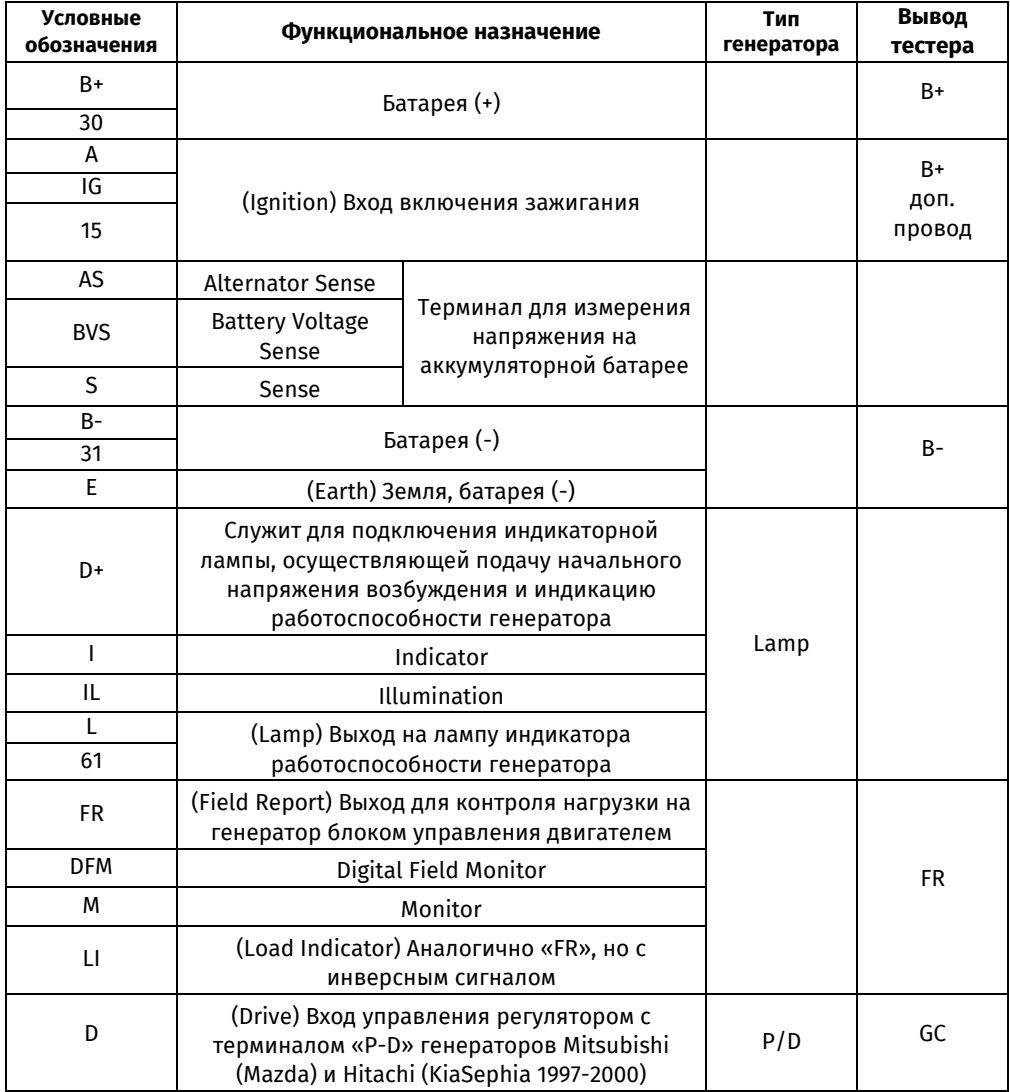

#### Русский

Тестер MS015

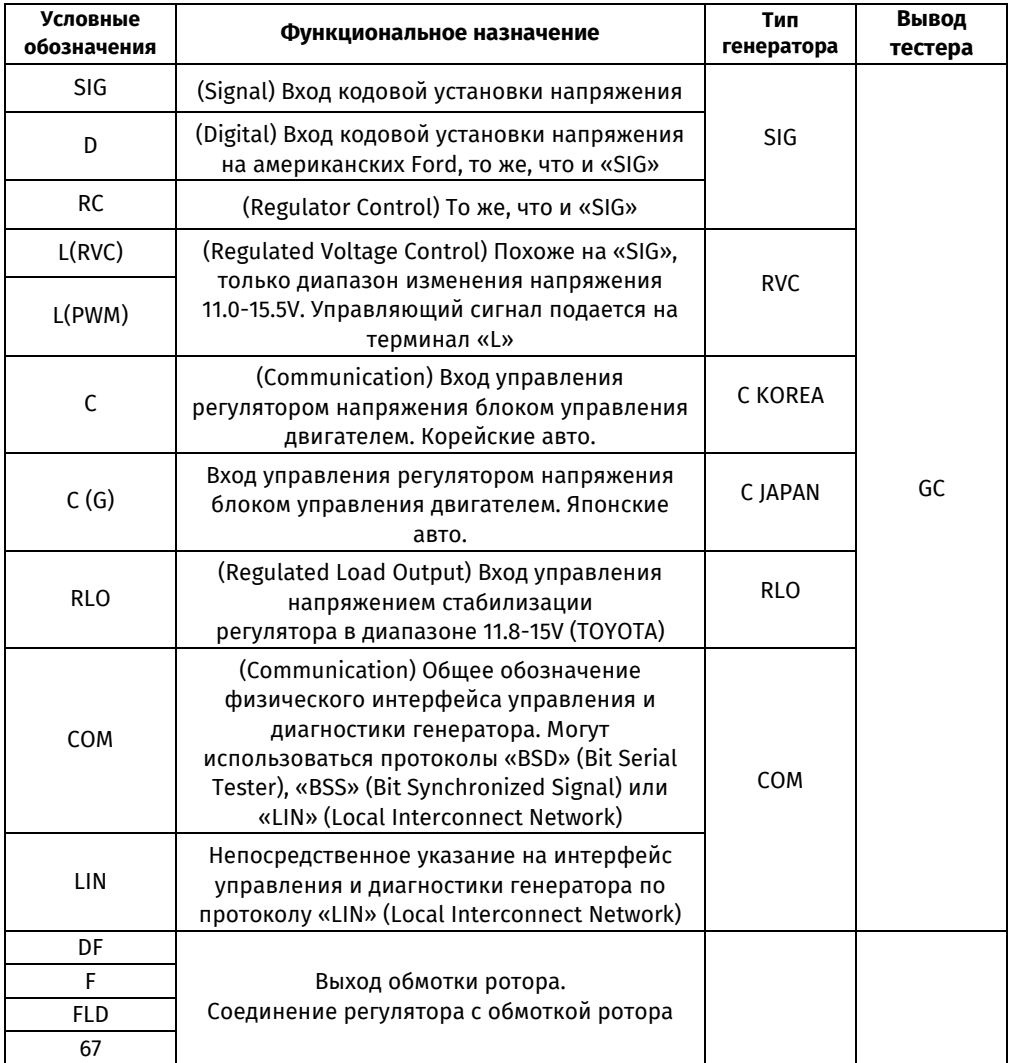

### Руководство по эксплуатации

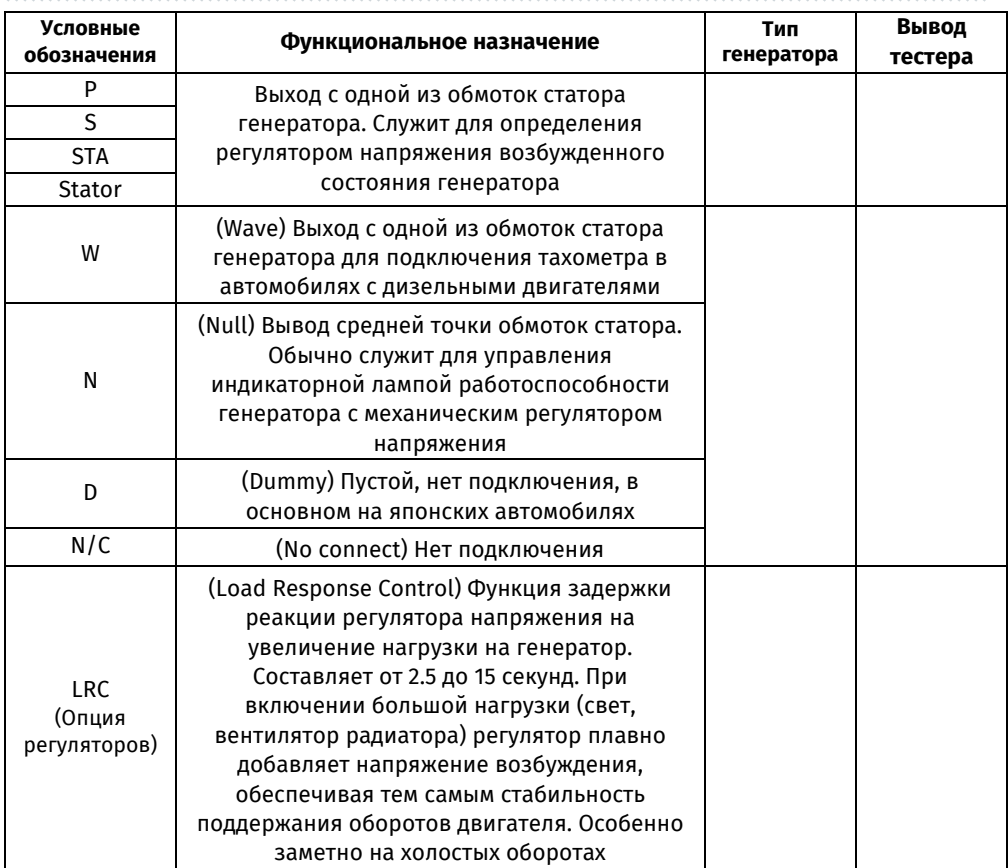

### Контакты

#### **MSG equipment**

#### **ГЛАВНЫЙ ОФИС И ПРОИЗВОДСТВО**

ул. Биологическая, 18, 61030, Харьков Украина

> +38 057 728 49 64  $+380637451968$

**E-mail: sales@servicems.eu Website: servicems.eu**

#### **ПРЕДСТАВИТЕЛЬСТВО В ПОЛЬШЕ**

**STS Sp. z o.o.** ул. Модлинская 209, 03-120 Варшава

+48 833 13 19 70 +48 886 89 30 56  $O(97)$ 

**E-mail: sales@servicems.eu Website: msgequipment.pl**

**СЛУЖБА ТЕХНИЧЕСКОЙ ПОДДЕРЖКИ**

+38 067 434 42 94

**E-mail: support@servicems.eu**

### **Connection terminals of different voltage regulator types Typowe złącza różnych typów regulatorów Типовые разъёмы генераторов**

,,,,,,,,,,,,,,,,,,,,,,,,,,,,,,,,,,

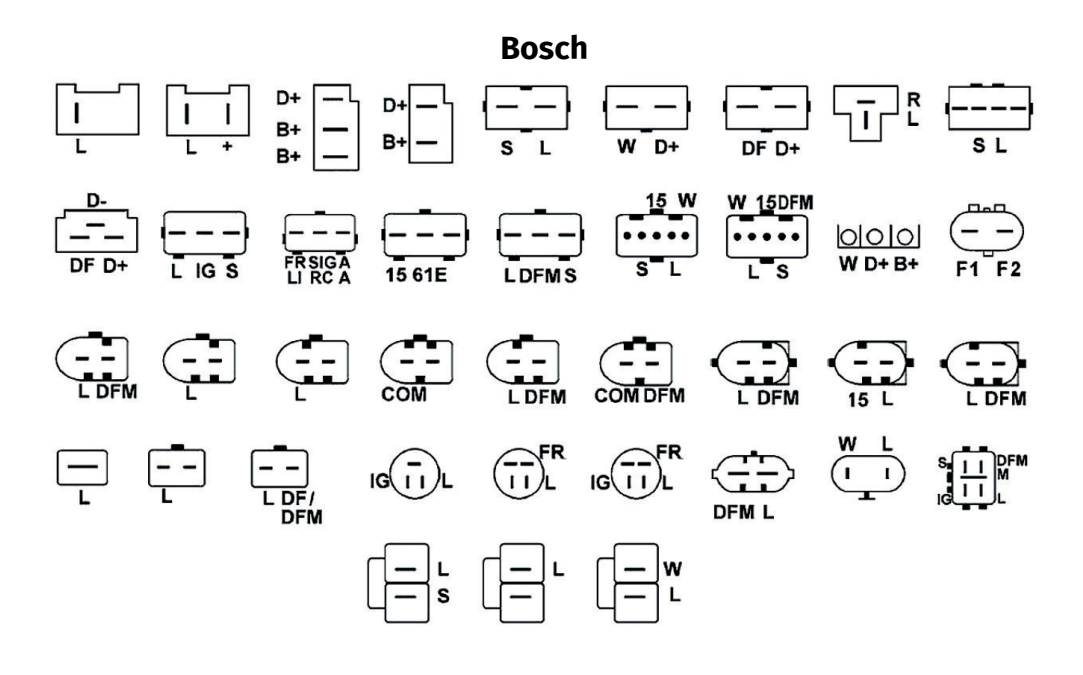

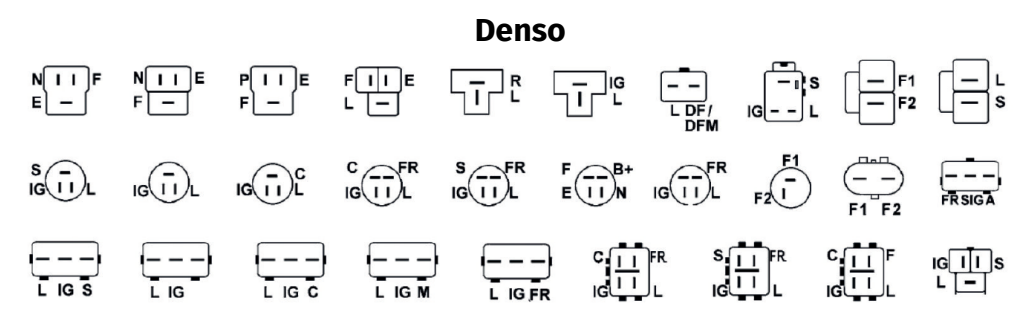

#### MS015

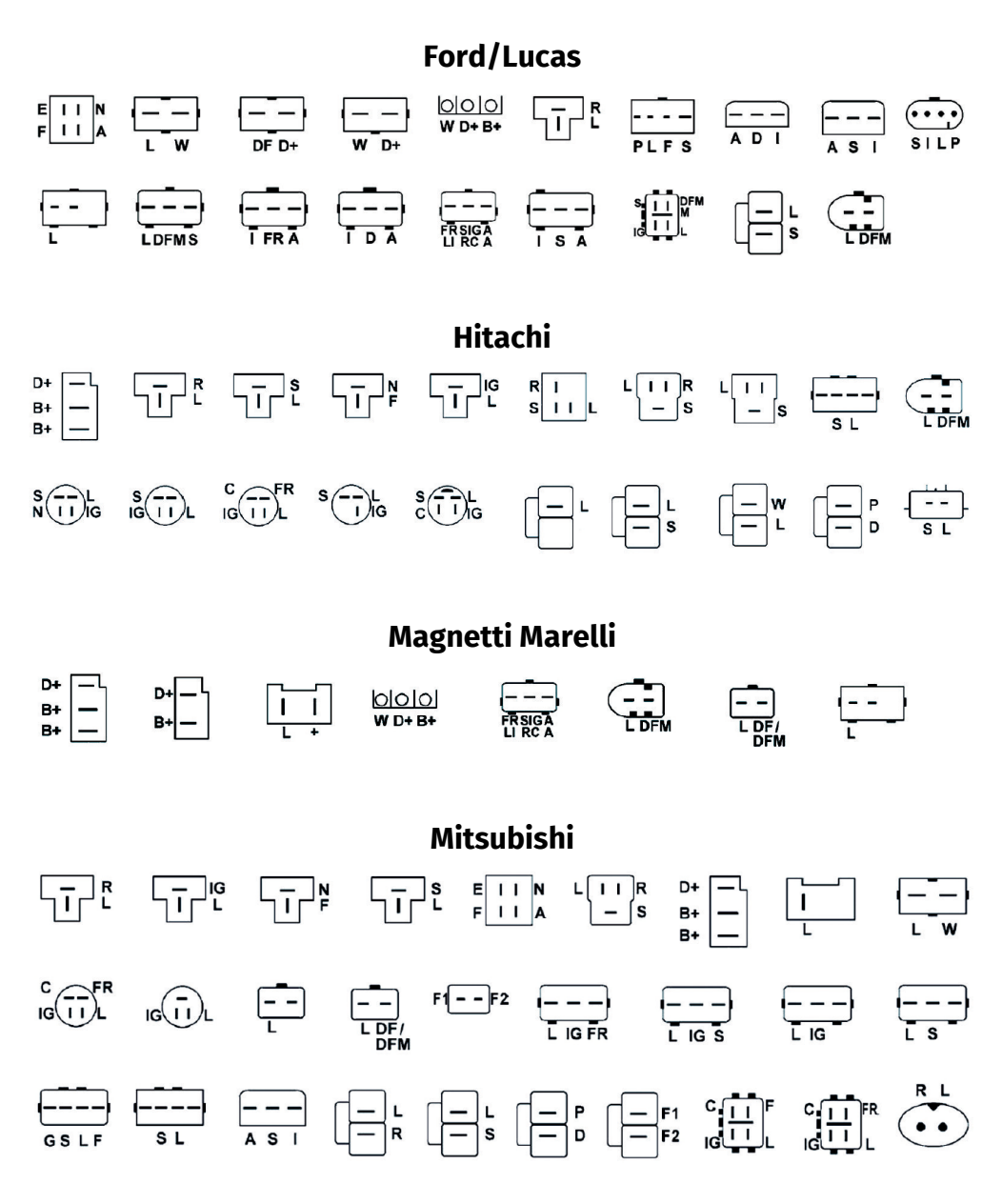

#### **MS015**

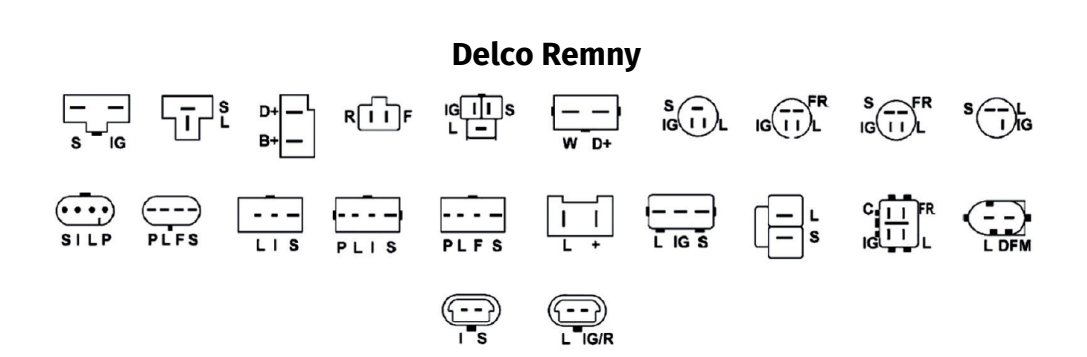

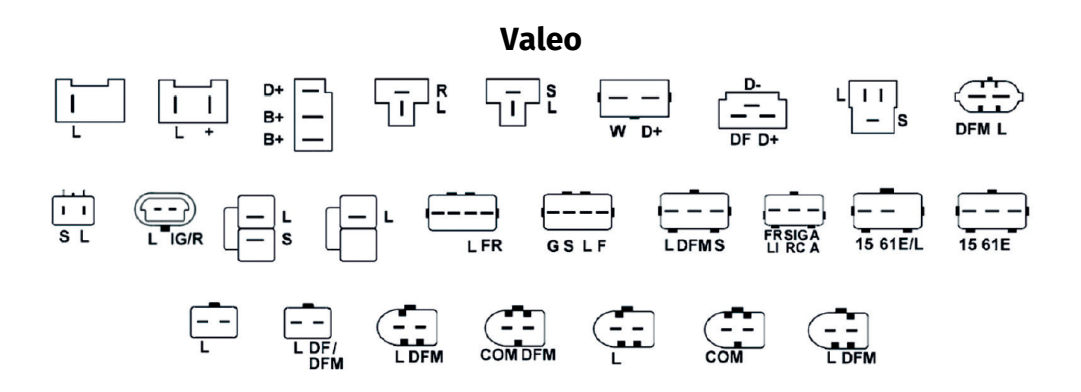

#### **NOTES**

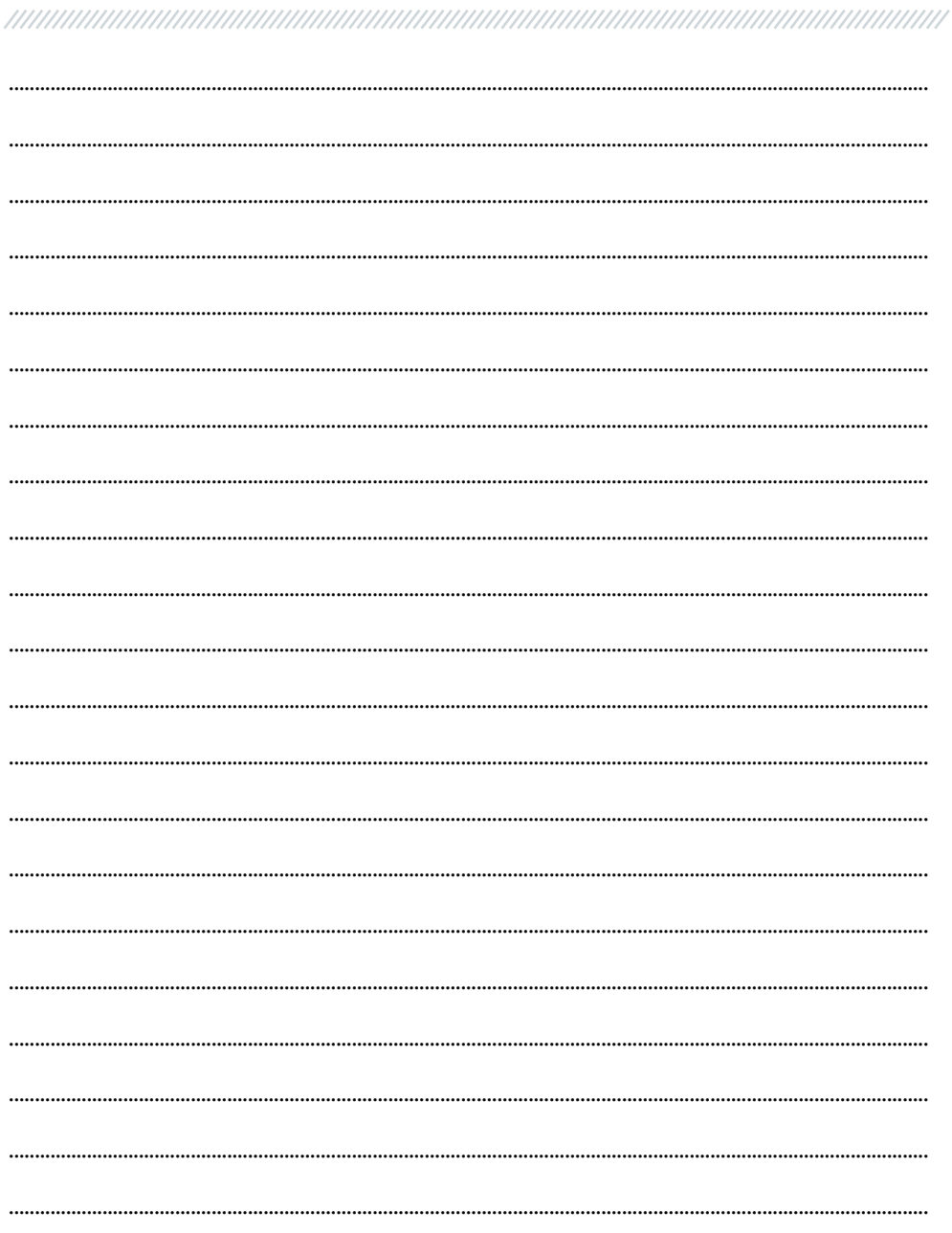

#### **NOTES**

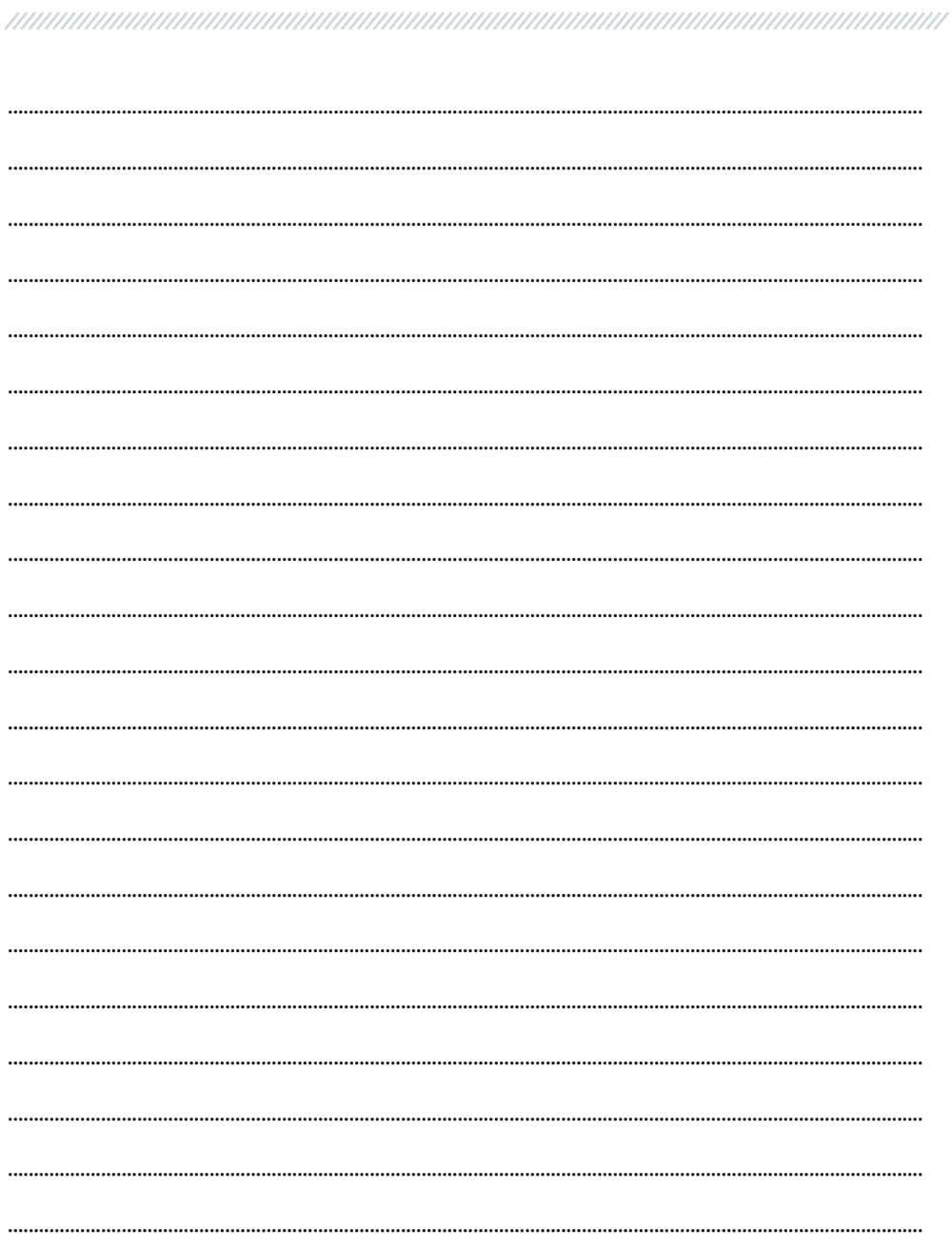

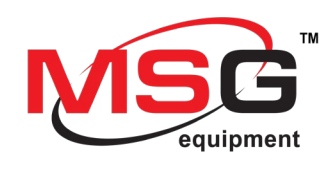

# CE EHI